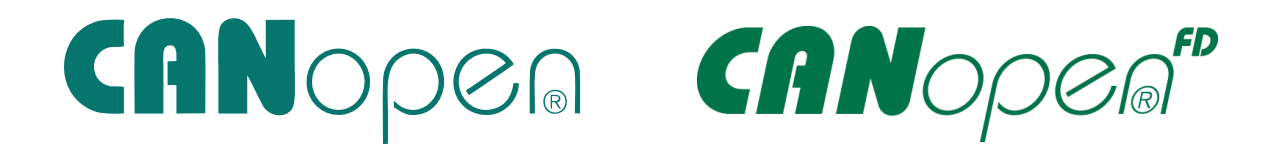

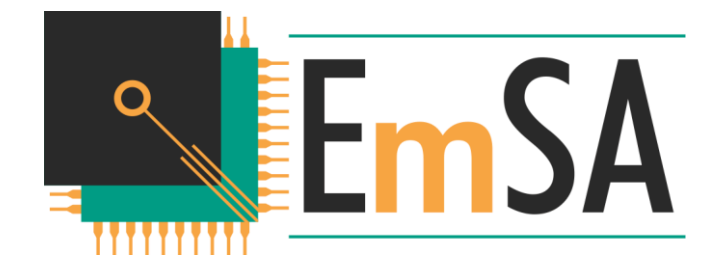

[www.em-sa.com/nxp](http://www.em-sa.com/nxp)

# EmSA CANopen (FD) Libraries for NXP SDKs User Manual

Based on Version 7.00 of Micro CANopen Plus

27<sup>th</sup> of September 2019

# <span id="page-1-0"></span>**Software License**

Copyright (c) 2019, Embedded Systems Academy All rights reserved.

Redistribution and use in source and binary forms, with or without modification, are permitted provided that the following conditions are met:

- \* Redistributions of source code must retain the above copyright notice, this list of conditions and the following disclaimer.
- \* Redistributions in binary form must reproduce the above copyright notice, this list of conditions and the following disclaimer in the documentation and/or other materials provided with the distribution.
- \* Binary and Library files provided may not be disassembled or decompiled or modified in any way.
- \* An application that includes any part of this software may execute only on an NXP processor or microcontroller.
- \* Neither the name of the Embedded Systems Academy nor the names of its contributors may be used to endorse or promote products derived from this software without specific prior written permission.

THIS SOFTWARE IS PROVIDED BY THE COPYRIGHT HOLDERS AND CONTRIBUTORS "AS IS" AND ANY EXPRESS OR IMPLIED WARRANTIES, INCLUDING, BUT NOT LIMITED TO, THE IMPLIED WARRANTIES OF MERCHANTABILITY AND FITNESS FOR A PARTICULAR PURPOSE ARE DISCLAIMED. IN NO EVENT SHALL EMBEDDED SYSTEMS ACADEMY BE LIABLE FOR ANY DIRECT, INDIRECT, INCIDENTAL, SPECIAL, EXEMPLARY, OR CONSEQUENTIAL DAMAGES (INCLUDING, BUT NOT LIMITED TO, PROCUREMENT OF SUBSTITUTE GOODS OR SERVICES; LOSS OF USE, DATA, OR PROFITS; OR BUSINESS INTERRUPTION) HOWEVER CAUSED AND ON ANY THEORY OF LIABILITY, WHETHER IN CONTRACT, STRICT LIABILITY, OR TORT (INCLUDING NEGLIGENCE OR OTHERWISE) ARISING IN ANY WAY OUT OF THE USE OF THIS SOFTWARE, EVEN IF ADVISED OF THE POSSIBILITY OF SUCH DAMAGE.

# <span id="page-2-0"></span>**Contents**

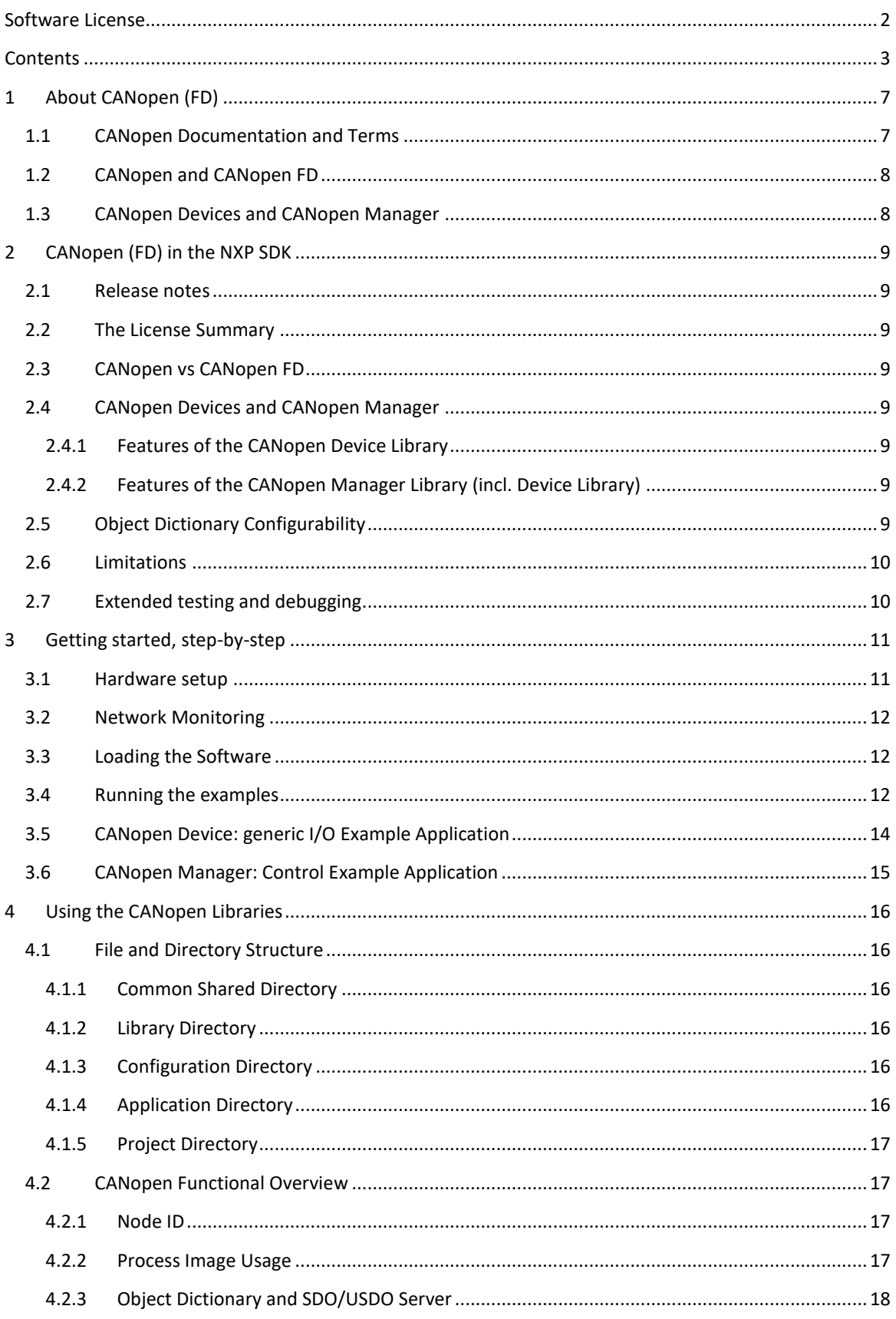

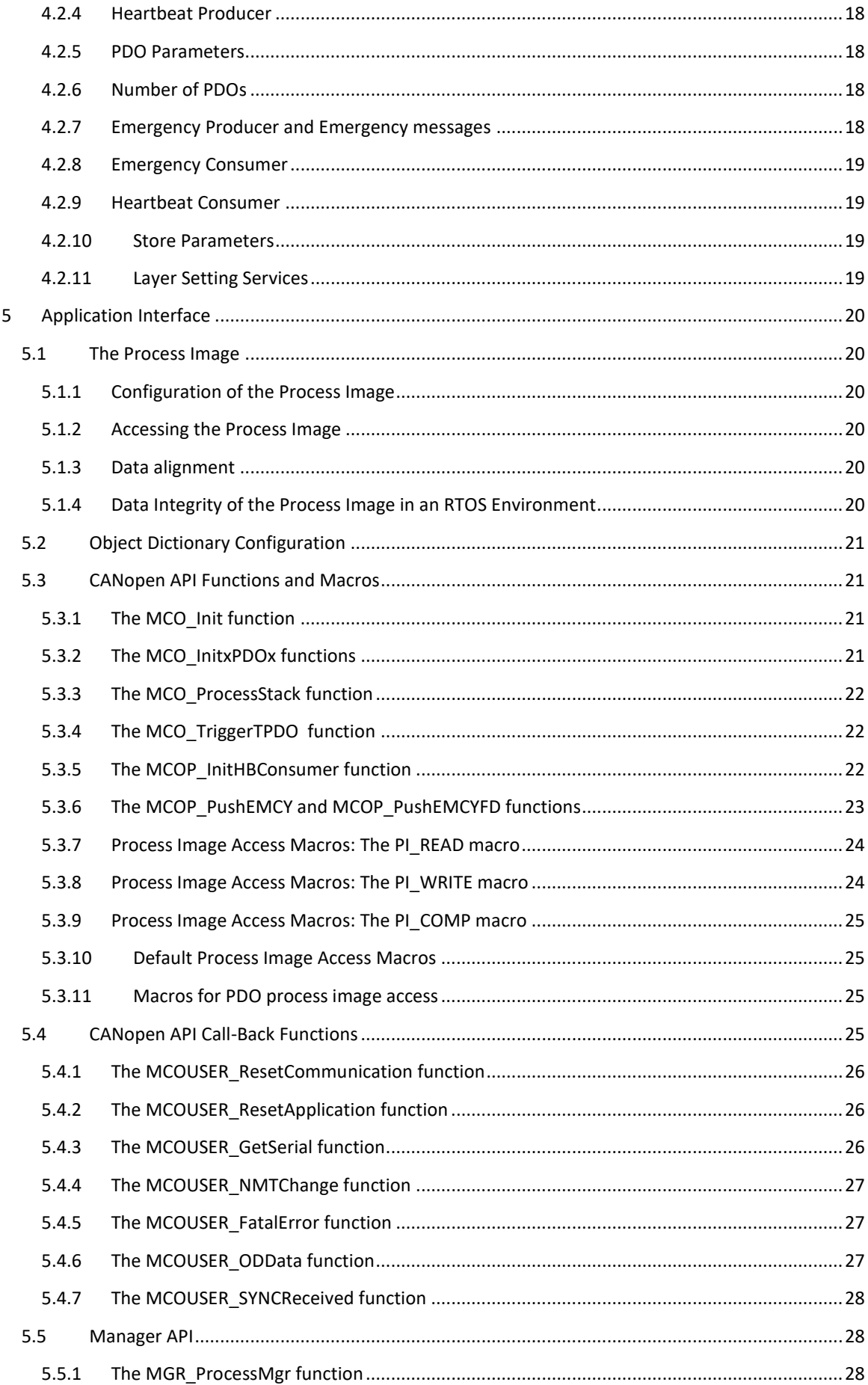

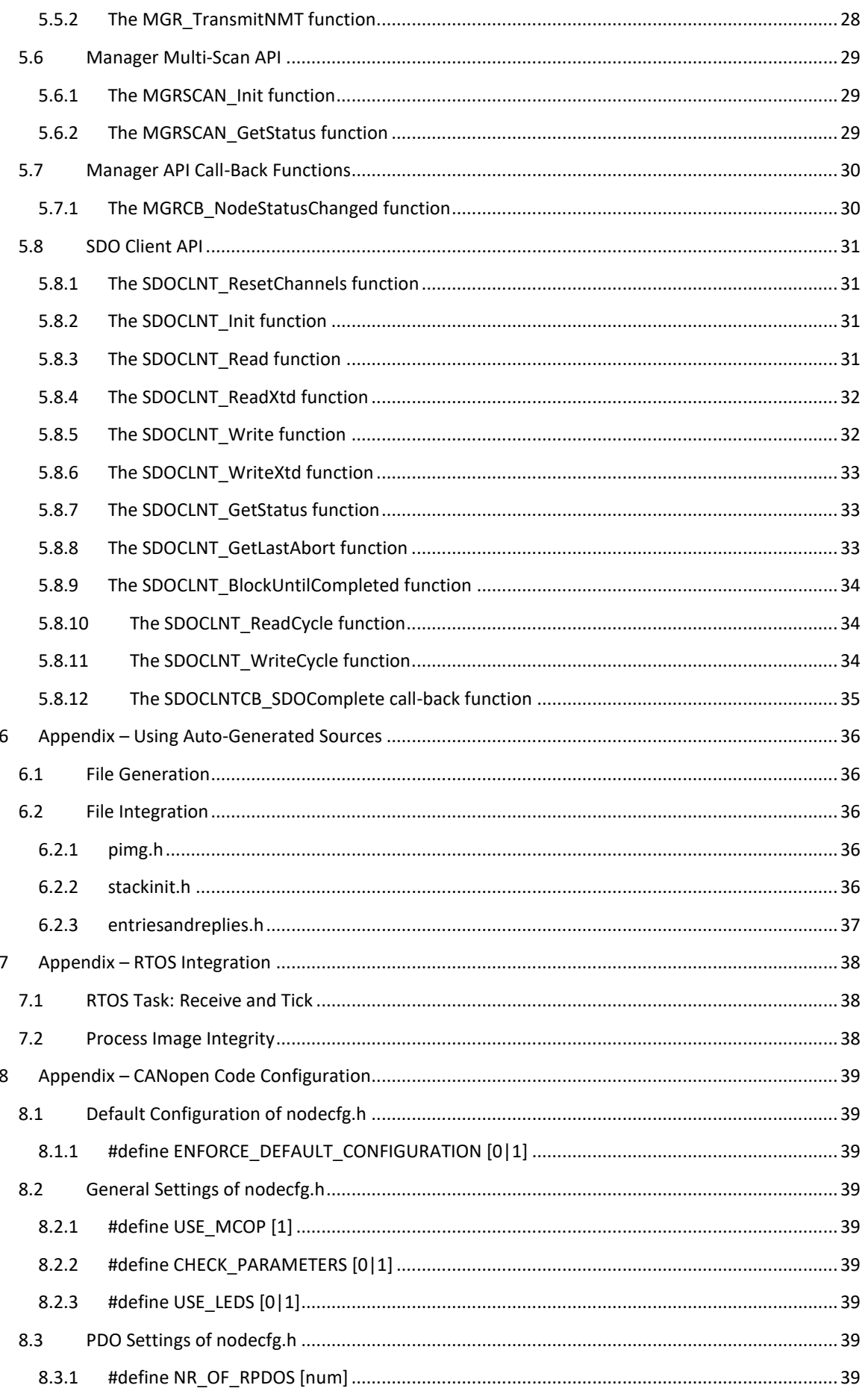

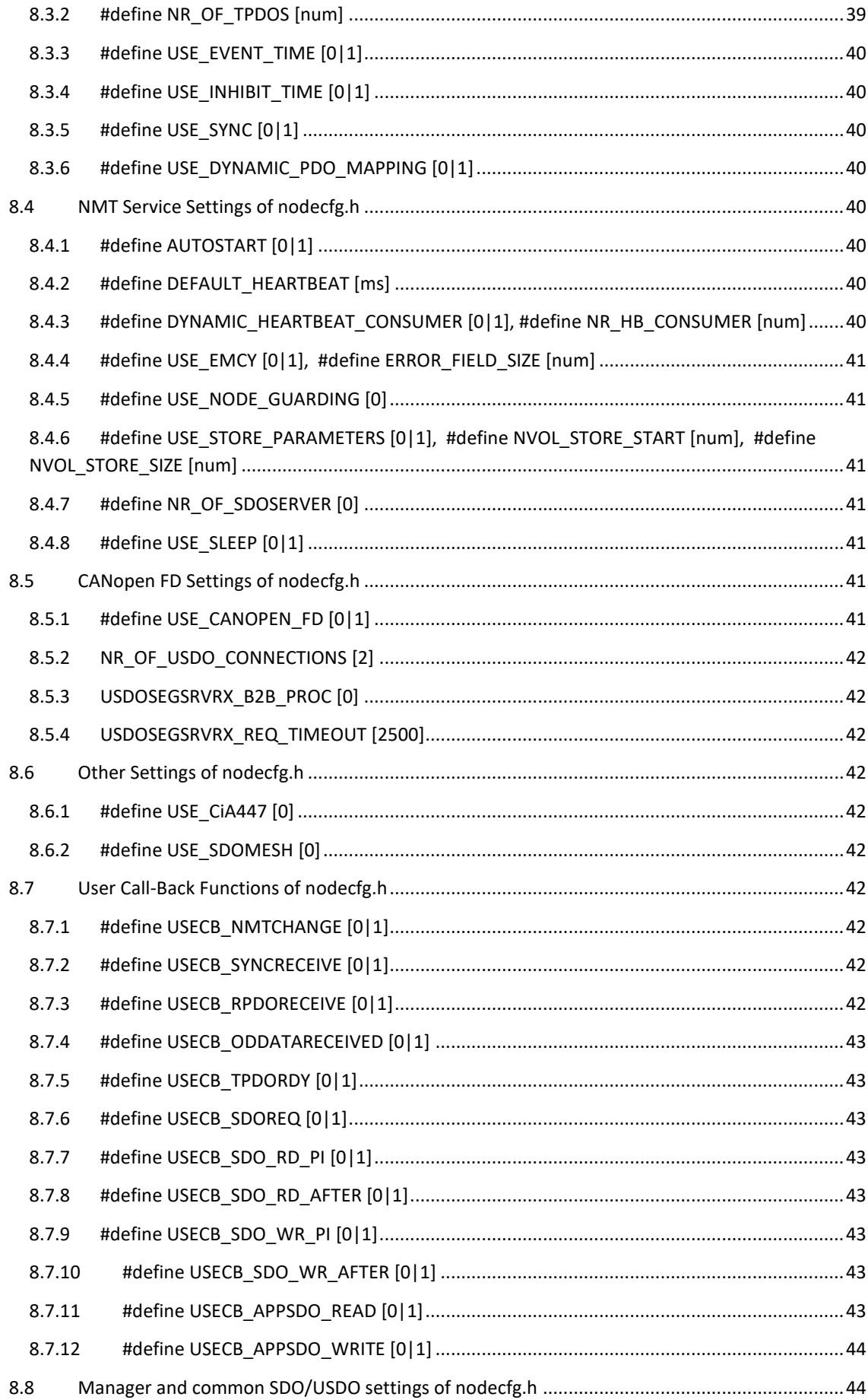

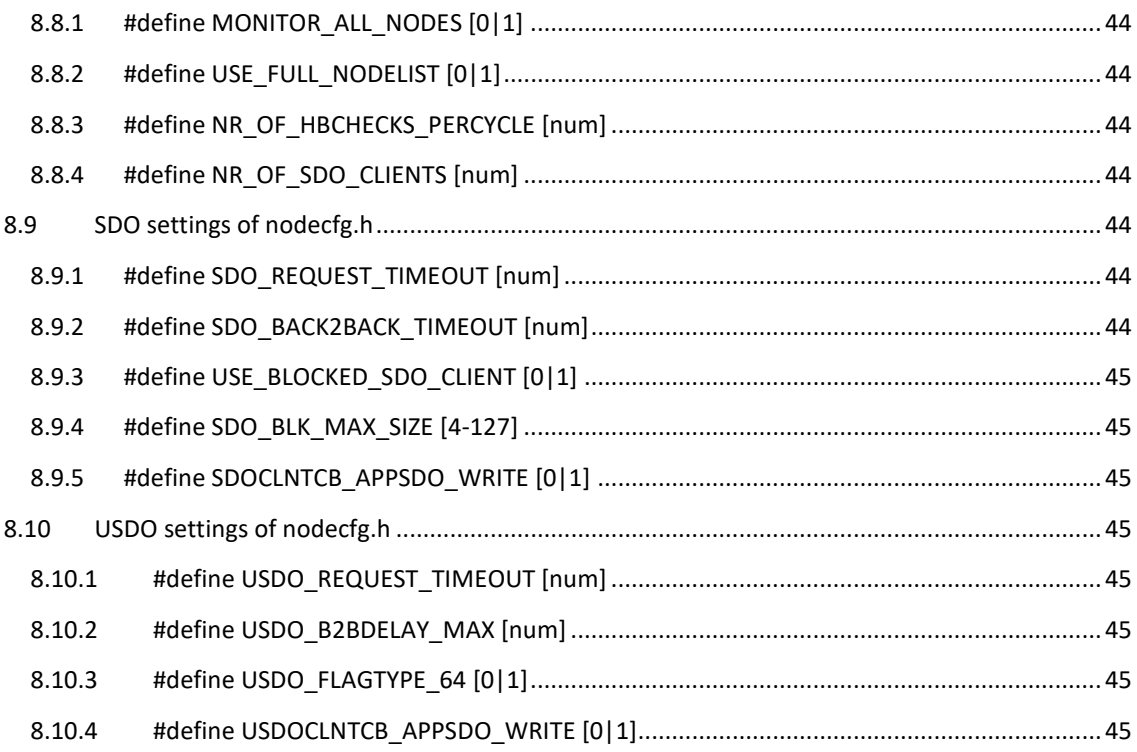

# <span id="page-6-0"></span>**1 About CANopen (FD)**

CANopen and CANopen FD are CAN (Controller Area Network, standardized in ISO 11898 series) protocols usable for almost any type of application. One of the primary uses cases is "embedded machine control", so any machinery handling materials or moving, driving, swimming, flying. The CANopen and CANopen FD specifications are maintained by the CAN in Automation (CiA) international user's and manufacturer's group [\(www.can-cia.org\)](http://www.can-cia.org/).

# <span id="page-6-1"></span>**1.1 CANopen Documentation and Terms**

It is assumed that programmers using the CANopen libraries have a general understanding about how CANopen works. In addition, they should either have access to the CANopen specifications or a CANopen book such as "Embedded Networking with CAN and CANopen" [\(www.CANopenBook.com\)](http://www.canopenbook.com/). Another source for information is our video channel at

[www.youtube.com/channel/UC\\_0gfAr6KRkbYiyqicFFzfg.](http://www.youtube.com/channel/UC_0gfAr6KRkbYiyqicFFzfg)

This manual does not explain regular CANopen features, functions and terms other than the ones below:

**Node ID:**

each CANopen device physically connected to CAN requires a unique node ID in the range of 1 to 127 and is then referred to as a CANopen node.

**Object Dictionary:** 

each CANopen node provides an Object Dictionary (OD). Single entries (parameters) in the OD are addressed using an Index and Subindex

Olaf Pfeiffer, Andrew Ayre, and Christian Keydel Embedded Networking with **CAN and CANopen** ints for understanding embedded networking code and Requirements for . The underlying CAN technology · Selecting CAN controllers · Implementation options Application-specific examples of popular device profiles

value. In summary, the OD is a list of all parameters that the node can communicate via CANopen.

**Process Image:**

in the CANopen libraries, all OD process data communicated is stored in a process image. Individual entries are addressed using an offset value. Here process image layout and offsets are autogenerated by the CANopen Architect EDS editor.

**EDS:** 

Electronic Data Sheets store the OD configuration of a CANopen device.

**NMT State:** 

a CANopen node implements a network management state machine. The states available in CANopen (FD) are Boot, Pre-Operational, Operational, Stopped.

**NMT Master:** 

the network management master sets the NMT state of nodes by transmitting the NMT Master message.

**Bootup/Heartbeat:** 

each CANopen node produces a bootup and a cyclic heartbeat message. The message content is the current NMT state of the node.

**EMCY:** 

CANopen nodes can produce emergency messages to inform others of errors or alarms.

**SDO:** 

Service Data Object (available in CANopen) is a request and response communication service to access entries in the Object Dictionary of a node.

**USDO:** 

the Universal Service Data Object (available in CANopen FD) is an extended request and response communication service to access entries in the Object Dictionary of one or multiple nodes.

**Client (SDO or USDO):** 

the (U)SDO client sends an OD read or write request to one or multiple (U)SDO server.

**Server (SDO or USDO):**

the (U)SDO server sends responses to OD read or write requests received from clients. It "serves" the data from its own OD to the network.

**PDO:** 

Process Data Objects are application or time triggered messages containing the data from one or multiple OD entries.

# <span id="page-7-0"></span>**1.2 CANopen and CANopen FD**

The original specifications for the protocols are available at no cost through the CAN in Automation (CiA) international user's and manufacturer's group ([www.can-cia.org\)](http://www.can-cia.org/).

- For CANopen, refer to document CiA 301 "CANopen application layer and communication profile" version 4.2.0.
- For CANopen FD, refer to CiA 1301 "CANopen FD Application Layer and Communication Profile" version 1.00.
- For CANopen Manager functionality, refer to CiA 302-x documents like CiA 302-2 "CANopen additional application layer functions – Network Management".
- For Device and Application profiles, refer to CiA 4xx documents such as CiA 401 "CANopen device profile for generic I/O modules".

# <span id="page-7-1"></span>**1.3 CANopen Devices and CANopen Manager**

Our implementations support both a CANopen Device (sometimes still referred to as a "slave") and the CANopen Manager. The CANopen Manager is typically used by a control application (controlling all the connected devices) and always includes a CANopen Device, too.

# <span id="page-8-0"></span>**2 CANopen (FD) in the NXP SDK**

The CANopen Libraries for this distribution are provided by Embedded Systems Academy and are based on their Micro CANopen Plus implementation version 7.0. See [www.em-sa.com/nxp](http://www.em-sa.com/nxp) for more information.

# <span id="page-8-1"></span>**2.1 Release notes**

This manual is for the initial release prepared on  $29<sup>th</sup>$  of September 2019.

See [www.em-sa.com/nxp](http://www.em-sa.com/nxp) for a list of available releases.

# <span id="page-8-2"></span>**2.2 The License Summary**

See page 2 of this manual for the complete license text. In short: the libraries are free to use with the NXP devices they are published for. Do not modify the library in any way.

# <span id="page-8-3"></span>**2.3 CANopen vs CANopen FD**

Our implementations support both CANopen and CANopen FD.

CANopen FD will be available in the SDK by Q2/2020.

# <span id="page-8-4"></span>**2.4 CANopen Devices and CANopen Manager**

Depending on the libraries chosen, a CANopen Device and the CANopen Manager are provided.

### <span id="page-8-5"></span>**2.4.1 Features of the CANopen Device Library**

- Node ID must be in range from 1 to 10
- Configurable Object Dictionary to allow support of most Device and Application Profiles
- Bootup and Heartbeat producer
- EMCY producer
- (U)SDO server
- Maximum of 8 PDOs (4 RPDO / 4 TPDO)

# <span id="page-8-6"></span>**2.4.2 Features of the CANopen Manager Library (incl. Device Library)**

- Handling of up to 10 nodes (node id of devices must be in range of 1 to 10)
- Monitoring Bootups, Heartbeats and NMT States of all nodes
- (U)SDO client access to nodes (send read/write requests to any OD entry)
- Autoscan of multiple entries after device detection
- EMCY consumer
- Maximum of 32 PDOs (16 RPDO / 16 TPDO)

# <span id="page-8-7"></span>**2.5 Object Dictionary Configurability**

The Object Dictionary contents can be freely configured using EmSA's CANopen Architect Standard EDS editor available from [www.em-sa.com/nxp.](http://www.em-sa.com/nxp) The editor can be used to create or modify the Object Dictionary used by a CANopen (FD) node. A configuration can be saved as EDS but also exported for inclusion in the CANopen libraries. The option "Export Micro CANopen Plus Sources…" generates the C definition .h files used by the libraries.

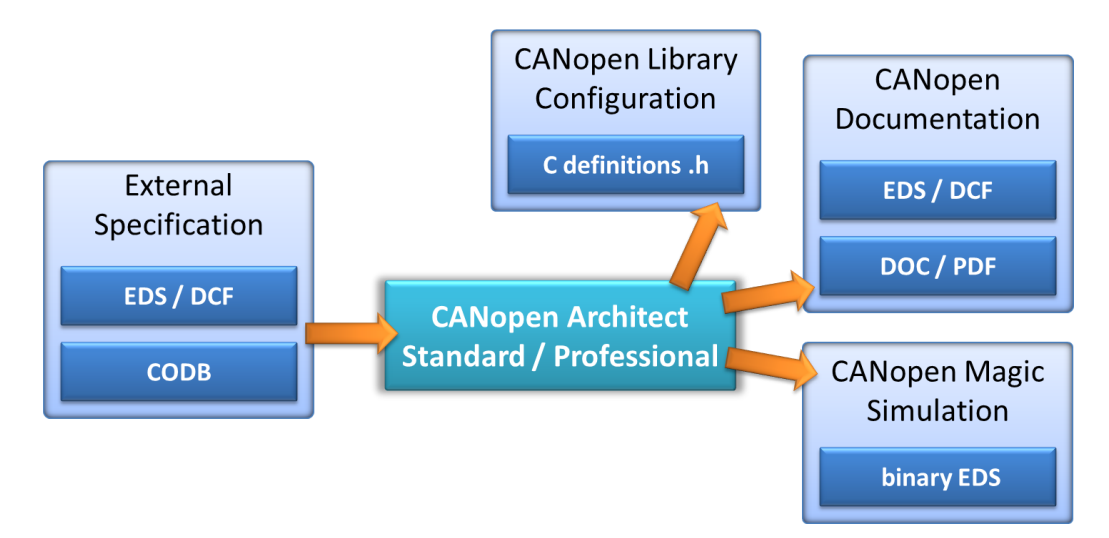

The optional professional version offers extended features like documentation export and advanced console commands to manage a large number of devices, entries and PDOs.

# <span id="page-9-0"></span>**2.6 Limitations**

The CANopen (FD) libraries provided with the NXP SDK do not implement all CANopen (FD) features and functions available. The functionality included is suitable for simple I/O devices and minimal control applications that can pass the official CANopen Conformance Test. The limitations are shown in the table below.

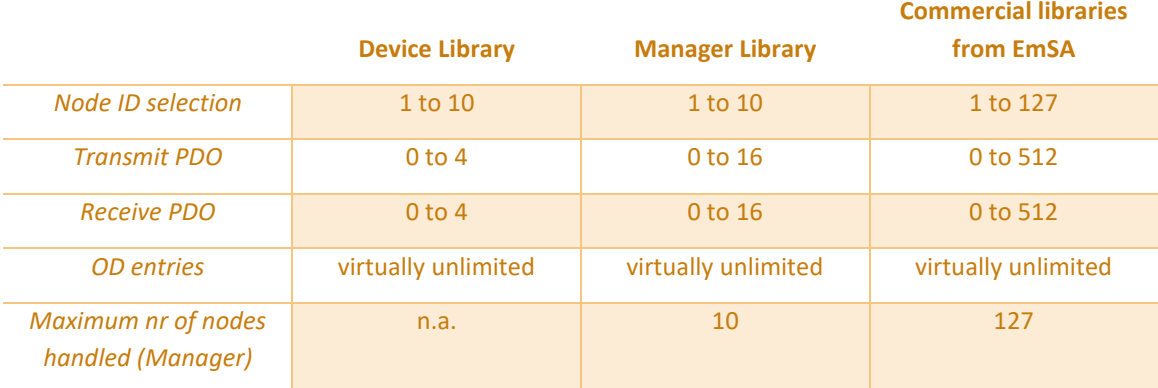

Extended functionality, commercial libraries are available from EmSA, see [www.em-sa.com/nxp.](http://www.em-sa.com/nxp)

# <span id="page-9-1"></span>**2.7 Extended testing and debugging**

For test and analysis of the CANopen (FD) communication any CANopen (FD) monitoring, configuration or analysis tools like [www.canopenmagic.com](http://www.canopenmagic.com/) can be used.

Extended functionality libraries are available from EmSA, see [www.em-sa.com/nxp](http://www.em-sa.com/nxp) for details.

# <span id="page-10-0"></span>**3 Getting started, step-by-step**

This chapter describes the steps involved to operate the CANopen examples provided.

# <span id="page-10-1"></span>**3.1 Hardware setup**

You need two boards supported by the CANopen libraries to operate this example. One board is programmed with the CANopen Device example, the other one is programmed with the CANopen Manager example. Note that some boards require an optional CAN FD shield to provide the CAN connector. Se[e www.em](http://www.em-sa.com/nxp)[sa.com/nxp](http://www.em-sa.com/nxp) for a list of supported boards.

The CAN DB9 ports used must be properly connected with CAN cabling, as a minimum the pins CAN L,

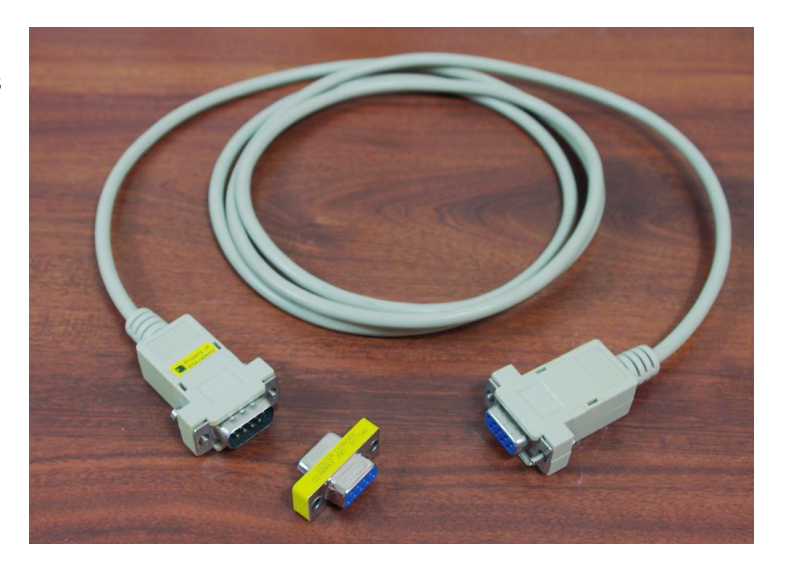

CAN\_H and GND need to be connected. Often RS232 cables like shown above can be used with gender changers. (NO Null-Modem cable!).

Termination resistors are required at both ends of the network. Many evaluation boards have these already on-board, typically jumpers are used to enable/disable them.

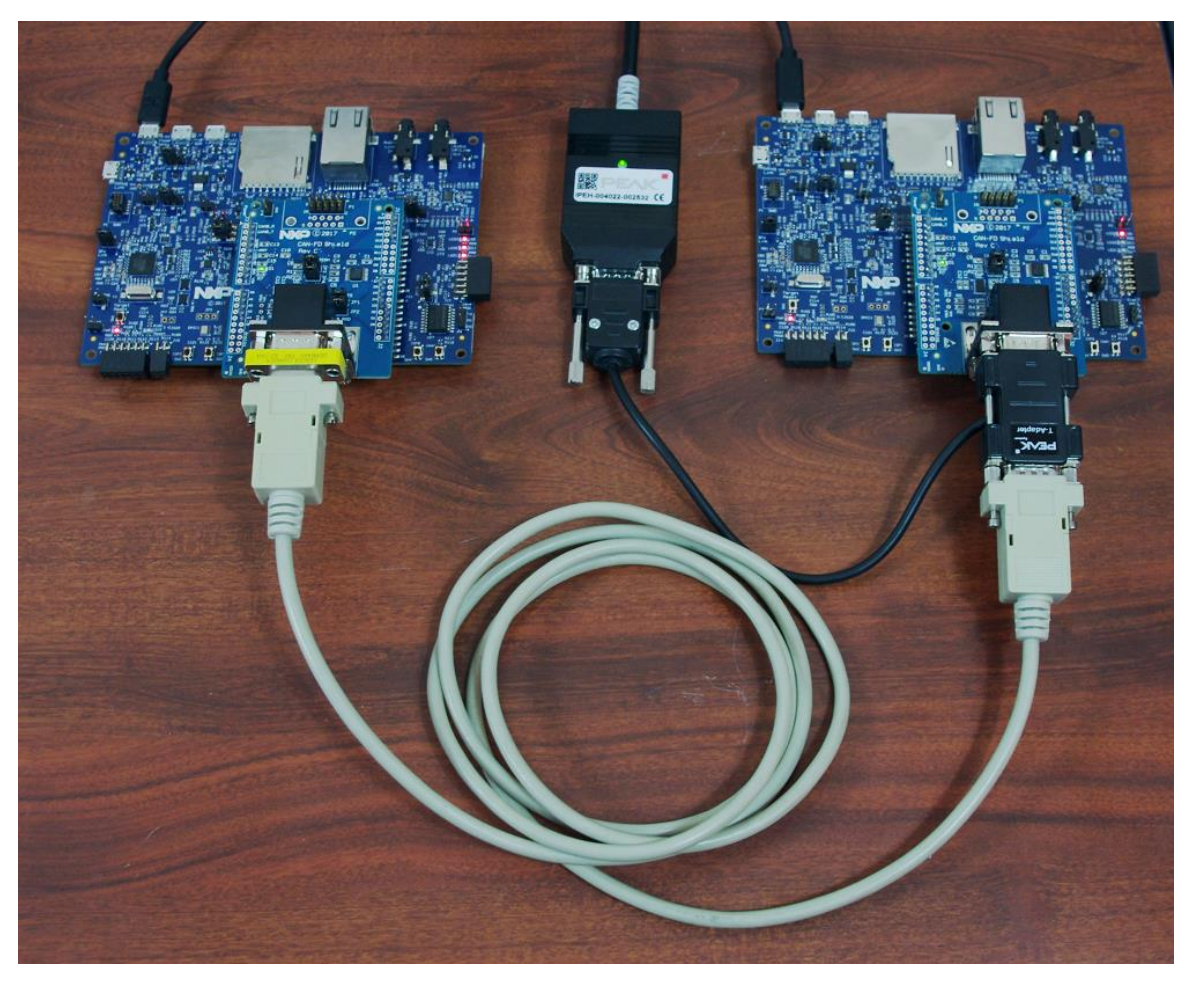

The setup in the previous picture consist of one LPCXpresso54628 and LPCxpresso54S018 each with a CAN shield and termination resistors enabled. A RS232 cable with one gender changer, a 'Y' (or'T') cable and a PCAN-USB FD to monitor the CANopen communication.

# <span id="page-11-0"></span>**3.2 Network Monitoring**

It is highly recommended to use a CAN, or better CANopen monitoring and analysis tool (like [www.canopenmagic.com\)](http://www.canopenmagic.com/) also connected to the network. This allows you to monitor the CANopen traffic exchanged by the two nodes and transmit further interactive test messages.

The default bitrate of the example sis 500kbps.

# <span id="page-11-1"></span>**3.3 Loading the Software**

The CANopen library examples can be installed and programmed in the same manner as other NXP SDK program examples. Simply select the evaluation board and the CANopen device or manger example and use your preferred tool chain to program the software into the flash memory of the boards.

One board needs the CANopen Device example programmed, the second the CANopen Manager example.

Initially use the debug versions of the libraries, these provide outputs to the debug console.

# <span id="page-11-2"></span>**3.4 Running the examples**

If you power-up or start both devices at the same time and have a CANopen monitor connected, then you will see CANopen messages exchanged as shown in the following table.

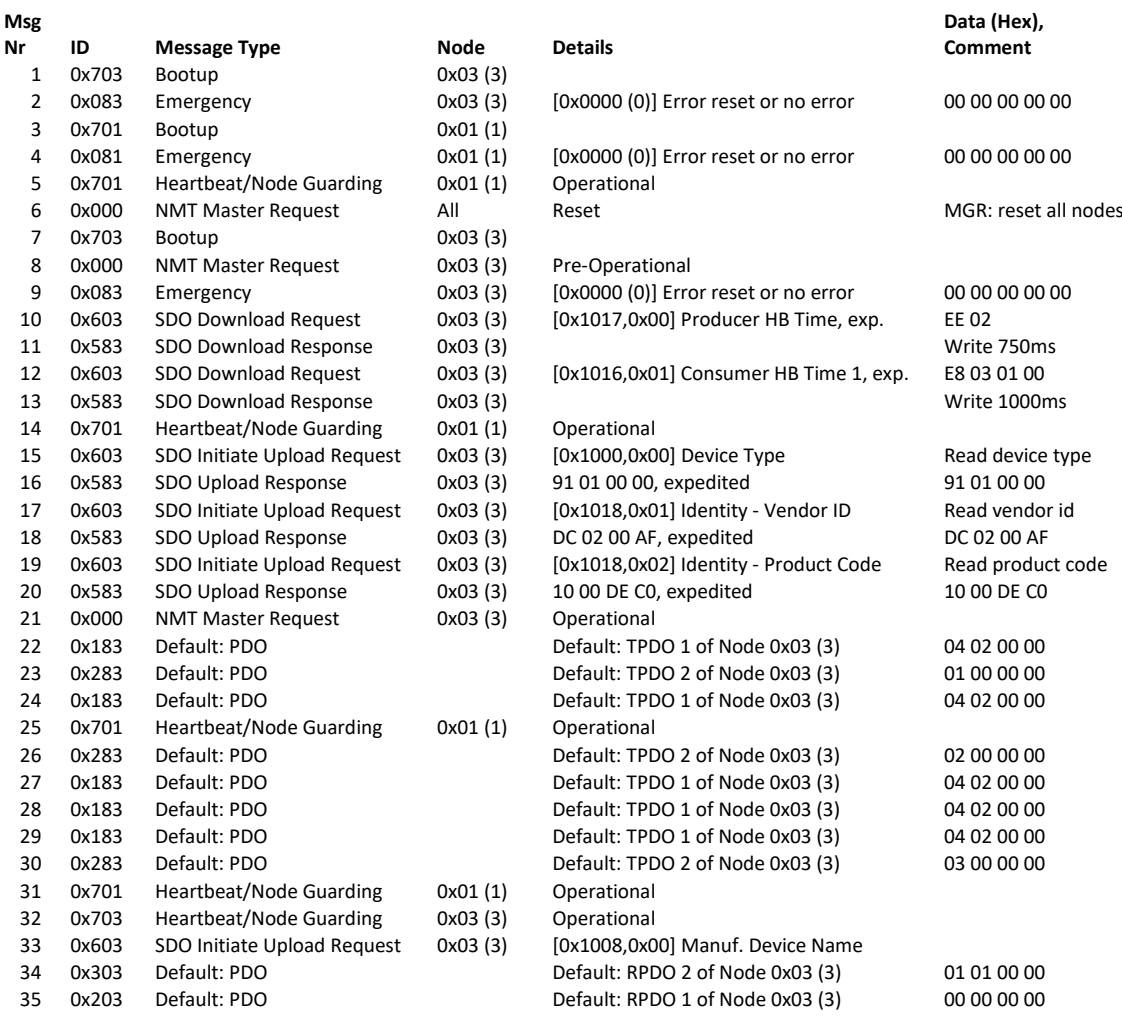

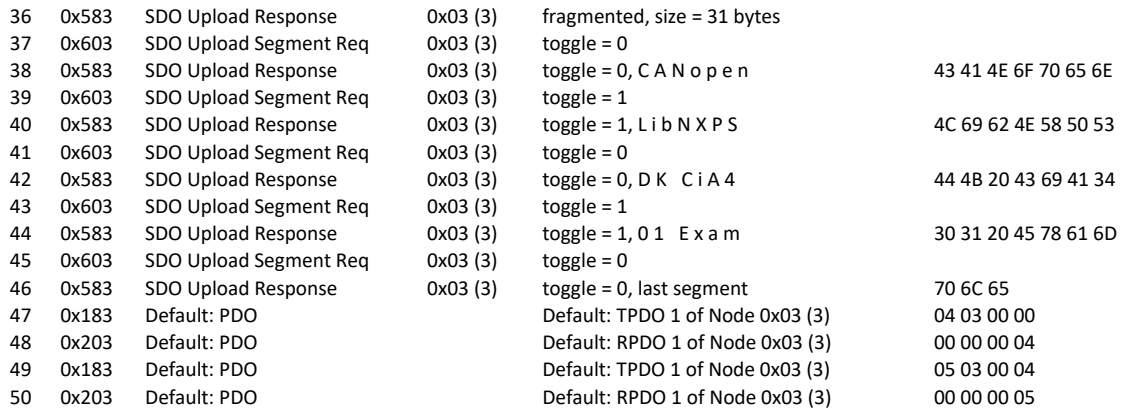

Line 1 to 4: On startup, the Manager (Node 1) and the Device (Node 3), transmit their bootup messages and an emergency reset message (clears all potentially pending emergencies).

Line 6: Manager requests that all nodes reset (ensures that Manager sees also bootups of nodes potentially already running).

Line 8: Manager requests, that node 3 remains in pre-operational mode, so that it can get scanned and configured.

Line 10, 12, 15, 17, 19: Manager performs a configurable autoscan of node found, here node 3. All devices found get configured with a heartbeat producer and consumer time (listening to heartbeat of Manager) and device information is read. In all cases node 3 sends the appropriate SDO response as a confirmation that the service completed.

Line 21: Manager requests, that node 3 goes into operational mode and starts handling PDOs.

Line 22 and next: Both devices start transmitting PDOs. RPDOs are generated by the Manager and consumed by node 3.

Line 33 and following: Manager initiates a segmented SDO transfer, reading the manufacturer device name, here 31 bytes transferred in multiple segments.

**The expected debug console output of the Manager is shown below:**

```
Starting CANopen Library example for NXP LPC54xxx on CAN 1
Provided by EmSA - www.em-sa.com/nxp
CANopen Library Event - Reset Communication, bitrate 500kbps, node id 1 
CANopen Library Event - NMT Change: 0x00 boot 
CANopen Library Event - NMT Change: 0x05 operational 
CANopen Manager Event - Node Status Change: 3, 0x00 booted 
CANopen Manager Event - Node Status Change: 3, 0x81 emergency over / reset 
CANopen Manager Event - Node Status Change: 3, 0xA0 scan complete
 [1000,00]:00000191 [1018,01]:AF0002DC [1018,02]:C0DE0010 
CANopen Manager Event - Node Status Change: 3, 0x05 operational 
CANopen Manager Event - Node Status Change: 3, 0x90 heartbeat monitoring active 
CANopen Manager Client SDO Complete: node 3
 [1008,00]:CANopenLibNXPSDK CiA401 Example
 [6411,01]:0x0200
```
[6411,01]:0x0300 [6411,01]:0x0400 [6411,01]:0x0500

Numbers in "[ ]" indicate an Object Dictionary (16bit Index and 8 bit Subindex, both hexadecimal). Here selected data received from the CANopen node 3.

**The expected debug console output of the Device is shown below:**

```
Starting CANopen Library example for NXP LPC54xxx on CAN 1
Provided by EmSA - www.em-sa.com/nxp
CANopen Library Event - Reset Communication, bitrate 500kbps, node id 3 
CANopen Library Event - NMT Change: 0x05 operational 
 [6200h,01h]:0x00 [6200h,02h]:0x00 [6200h,03h]:0x00 [6200h,04h]:0x00
 [6411h,01h]:0x0000 [6411h,02h]:0x0000 
 [6200h,04h]:0x04 
 [6411h,01h]:0x3703 
 [6411h,01h]:0x3800 
 [6200h,04h]:0x05 
 [6411h,01h]:0x3801 
 [6200h,04h]:0x06 
 [6200h,04h]:0x07
```
Numbers in "[ ]" indicate an Object Dictionary (16bit Index and 8 bit Subindex, both hexadecimal). Here data received from the Manager.

# <span id="page-13-0"></span>**3.5 CANopen Device: generic I/O Example Application**

The example code supplied implements a minimal CiA 401-compliant I/O device with 4 digital input bytes, 4 digital output bytes, 2 analog 16bit inputs and 2 analog 16bit outputs. The process data is transmitted using 2 Transmit PDOs and 2 Receive PDOs.

The default bitrate is 500kbps, the default node ID is 3 and the default heartbeat time is 1s.

All process data exchanged is handled in function *USER\_Process()*. Triggering of the TPDOs is determined by a combination of change of state (COS) detection and event and inhibit timers. See the EDS or CANopen Architect configuration for detailed PDO configuration.

Receive PDO 1 data (received from Manager, CAN ID 203h) is copied to:

- [6200h,1] Digital out byte 1
- [6200h,2] Digital out byte 2
- [6200h,3] Digital out byte 3
- [6200h,4] Digital out byte 4

Receive PDO 2 data (received from Manager, CAN ID 303h) is copied to:

- [6411h,1] Analog out word16 1
- $\bullet$  [6411h,2] Analog out word16 2

Transmit PDO 1 data with CAN ID 183h contains:

- [6000h,1] Digital in byte 1: counter of digital data received
- [6000h,2] Digital in byte 2: counter of analog data received
- [6000h,3] Digital in byte 3: copy/echo of [6200h,3] Digital out byte 3
- [6000h,4] Digital in byte 4: copy/echo of [6200h,4] Digital out byte 4

Transmit PDO 2 data with CAN ID 283h contains:

- [6401h,1] Analog out word16 1: timer with hi byte seconds and lo byte quarter seconds
- [6401h,2] Analog out word16 2: copy/echo of [6411h,2] Analog out word16 2

A Manager can also use additional SDO services to read/write process data. The example manager application cyclically reads [6000h,3] to demonstrate SDO usage.

# <span id="page-14-0"></span>**3.6 CANopen Manager: Control Example Application**

The example code supplied implements a minimal Manager. For PDO handling the same matching of the device is used.

The default bitrate is 500kbps, the default node ID is 1 and the default heartbeat time is 333ms.

All process data exchanged via PDO is handled in function *USER\_ProcessApp()*. Triggering of the TPDOs is determined by a combination of change of state (COS) detection and event and inhibit timers. See the EDS or CANopen Architect configuration for detailed PDO configuration.

When the first CiA 401 compatible device is found, the Manager modifies its own PDO CAN ID to match those of the device. It consumes the device's TPDOs and produces the device's RPDOs.

Transmit PDO 1 data contains:

- [6000h,1] Digital in byte 1: 0
- [6000h,2] Digital in byte 2: 0
- [6000h,3] Digital in byte 3: copy/echo of [6200h,1] Digital out byte 1
- [6000h,4] Digital in byte 4: copy/echo of [6200h,2] Digital out byte 2

#### Transmit PDO 2 data contains:

- [6401h,1] Analog out word16 1: timer with hi byte seconds and lo byte quarter seconds
- [6401h,2] Analog out word16 2: copy/echo of [6411h,2] Analog out word16 1

# <span id="page-15-0"></span>**4 Using the CANopen Libraries**

# <span id="page-15-1"></span>**4.1 File and Directory Structure**

The directory structure used by the CANopen Libraries and examples separates the files used into major groups. It is recommended to maintain this structure and to adopt it for the grouping of source files in the project settings and layouts as supported by most compiler systems.

# <span id="page-15-2"></span>**4.1.1 Common Shared Directory**

#### Path: ./MCO

This directory contains all header files required for using the CANopen libraries. In order to allow easy future updates/upgrades and to ensure that the code remains CANopen conformant, these files should not be modified by the end user.

# <span id="page-15-3"></span>**4.1.2 Library Directory**

Path: ./Lib

<span id="page-15-4"></span>This directory contains the CANopen Library used.

# **4.1.3 Configuration Directory**

#### Path: ./Example-Config

This directory contains the files and modules configuring the CANopen device implemented. These files need to be modified or generated for each application.

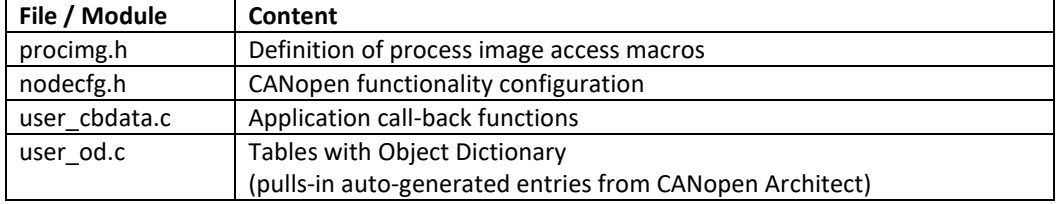

### Path: ./Example-Config/EDS/

This directory contains the application's EDS and DCF files (Electronic Data Sheet and Device Configuration File) as well as auto-generated source code files generated by the CANopen Editor "CANopen Architect". The auto-generated files should not be modified as any recreation of the files by CANopen Architect would overwrite any local modifications.

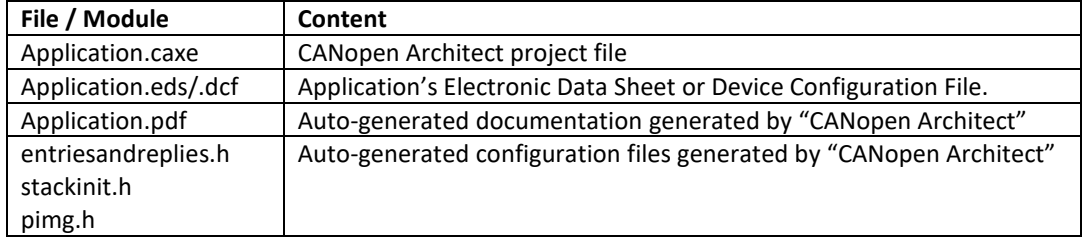

# <span id="page-15-5"></span>**4.1.4 Application Directory**

Path: ./Example-Source

This directory contains the files and modules implementing the CANopen application. These files need to be modified or generated for each application.

# <span id="page-16-0"></span>**4.1.5 Project Directory**

Path: ./Example/[MCU\_used]

This directory contains the project settings depending on MCU and target board used.

# <span id="page-16-1"></span>**4.2 CANopen Functional Overview**

The CANopen libraries can be used to implement CANopen and CANopen FD Slave nodes in accordance with almost any Device or Application profile available today.

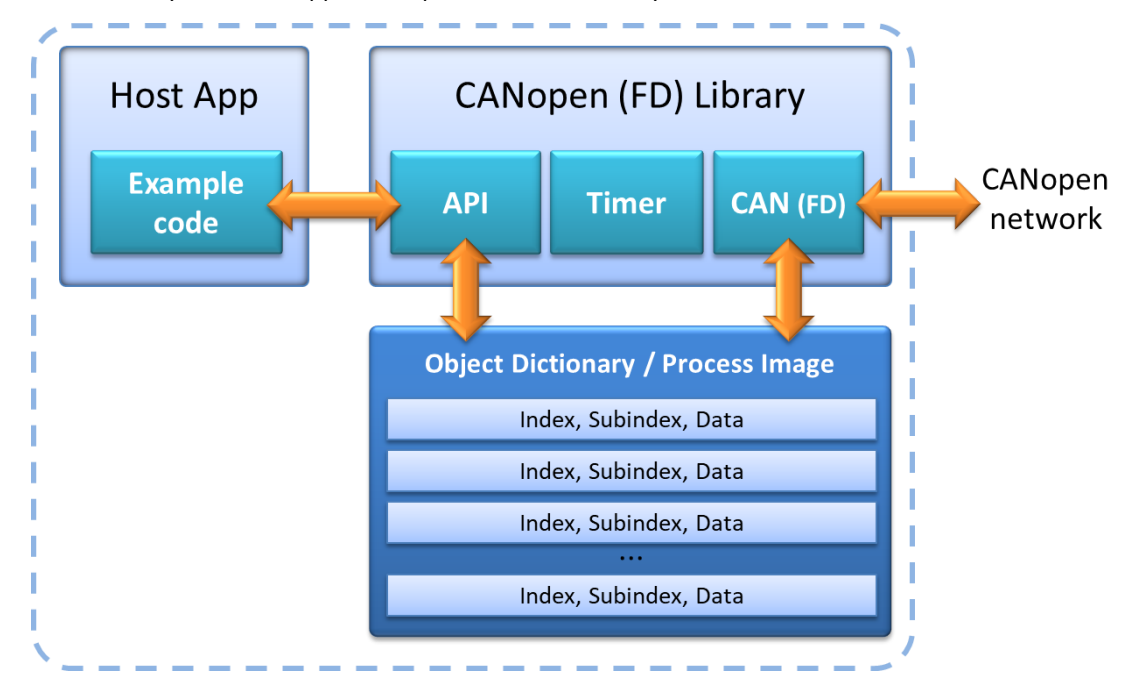

The figure above illustrates the operation blocks of the CANopen examples. The object dictionary and process image layout is configured using the CANopen Architect utility, which generates the .h configuration files needed by application example and library. The example application has access to the process image through the API of the CANopen library which also has direct access to it when transmitting or receiving data on the CANopen network side.

# <span id="page-16-2"></span>**4.2.1 Node ID**

Every CANopen device on a CANopen network must have a unique node ID number. This is either assigned directly with the auto-generated configuration or it must be passed as a parameter when initializing the CANopen library.

The commercially available extended libraries support LSS (Layer Setting Services) where devices without a node ID can be detected through the CANopen network. An LSS Master can then assign these unconfigured devices a node ID to use.

# <span id="page-16-3"></span>**4.2.2 Process Image Usage**

All data communicated via CANopen (FD) is organized in a process image, an array of bytes. Data is referred to by an offset into the process image. These offsets can be auto-generated by the CANopen configuration tool CANopen Architect (file pimg.h).

The application program may access parameters in the process image at any time using the macros *PI\_READ()* and *PI\_WRITE()*.

#### <span id="page-17-0"></span>**4.2.3 Object Dictionary and SDO/USDO Server**

The CANopen libraries implement an object dictionary with one or multiple SDO/USDO servers. Depending on the size of an OD entry, expedited or segmented SDO/USDO transfers are used. Expedited transfers are used for a size of up to 4 (CANopen) resp. 48 (CANopen FD) bytes. Otherwise segmented transfers are used.

Using the SDO/USDO server, SDO/USDO clients can send read/write requests to the Object Dictionary.

#### <span id="page-17-1"></span>**4.2.4 Heartbeat Producer**

The CANopen libraries implement the heartbeat producer method.

As recommended by the CiA and other CANopen experts, the CANopen libraries implement the newer heartbeat method instead of the older node guarding method.

### <span id="page-17-2"></span>**4.2.5 PDO Parameters**

With these CANopen libraries, PDO mapping parameters (data mapped into the PDO) are static (hardcoded by configuration files created with CANopen Architect). The PDO communication parameters are dynamic (can be changed during operation). PDO communication parameters include CAN ID used and trigger options like change-of-state with an inhibit time, event timer (periodical) and SYNC.

## <span id="page-17-3"></span>**4.2.6 Number of PDOs**

The maximum number of PDOs supported by this library are 4 TPDOs and 4 RPDOs (16 TPDOS and 16 RPDOS for Manager). Extended versions of the library supporting all 512 PDOs are commercially available, see [www.em-sa.com/nxp.](http://www.em-sa.com/nxp) 

### <span id="page-17-4"></span>**4.2.7 Emergency Producer and Emergency messages**

The CANopen libraries support the production of emergency messages. Emergencies can be triggered by the application as well as by the CANopen stack, for example if a PDO received has a different length than expected.

Upon startup (right after boot up message) an Emergency clear message (code 0000h) is transmitted. Further, the default implementation of the user function MCOUSER\_FatalError() generates an Emergency with the error code in the custom area of the Emergency message.

If an illegal NMT command (CAN message ID zero) is received, an Emergency with code 8200h is produced. The custom error area shows the illegal command byte received.

If a PDO received has a different length as expected, an Emergency with code 8210h is produced. The custom error area included the PDO number (lo byte and hi byte), the expected length and the length of the received PDO.

If Heartbeat consumption is enabled and a loss of a heartbeat is detected, then an Emergency with code 8130h is produced. The custom area shows the node ID number of the node whose heartbeat was lost.

### <span id="page-18-0"></span>**4.2.8 Emergency Consumer**

Only available in the Manager version of the library. The call-back function *MGRCB\_NodeStatusChanged()* informs the application about emergencies received.

#### <span id="page-18-1"></span>**4.2.9 Heartbeat Consumer**

This release of the CANopen libraries provide three heartbeat consumer channels for devices and 32 for Managers. The application is informed once a heartbeat monitored is lost. The channels can be configured both through the CANopen network as well as by the application.

#### <span id="page-18-2"></span>**4.2.10 Store Parameters**

The CANopen library implements the store parameters functionality. This means that the current configuration of the CANopen device can be saved to non-volatile memory and will automatically be used after power-up.

Requires adaptation of the *nvol\_xxxx.c* driver to store data in non-volatile memory.

# <span id="page-18-3"></span>**4.2.11 Layer Setting Services**

Not available in this release of the CANopen library.

# <span id="page-19-0"></span>**5 Application Interface**

Both shared data memory and function calls are used to implement an interface between CANopen and the application program. A process image (array of bytes) is used as shared memory that can be accessed from both the CANopen library as well as from the application program. The process image contains all process data variables that are communicated via CANopen. Access functions are provided to allow the application program to read or write data from or to the process image.

# <span id="page-19-1"></span>**5.1 The Process Image**

In order to offer a generic method for addressing and exchanging the data communicated via CANopen, the data is organized into a process image which is implemented as an array of bytes. The length of the process image in bytes is defined by *PROCIMG\_SIZE* in file *procimg.h* and must be in the range of 1 to FFFEh (values 0 and FFFFh are reserved).

A single variable of the process image can be addressed by specifying an offset and a length. The offset specifies where in the process image the first byte of a variable is stored and the length specifies how many bytes are used to store the variable. The offset may have a value from 0 to FFFEh. Using an offset of FFFFh indicates that the offset is invalid or unused.

If numeric values are stored in multiple byte variables, then the default byte order is CANopen compatible: Little Endian – the lower bytes are stored at the lower offset.

### <span id="page-19-2"></span>**5.1.1 Configuration of the Process Image**

The process image configuration is automatically generated by CANopen Architect. The default file name for the file containing the process image variable definitions generated by CANopen Architect is *pimg.h*.

#### <span id="page-19-3"></span>**5.1.2 Accessing the Process Image**

Only use the provided macros to access data in the process image. See chapter [5.3.7](#page-23-0) [Process Image Access](#page-23-0)  [Macros: The PI\\_READ macro](#page-23-0) and below for details.

### <span id="page-19-4"></span>**5.1.3 Data alignment**

In general, CANopen Architect can be configured to align the data in the process image. This ensures that 32bit values are stored at an address dividable by 4.

Unfortunately, that is not always possible. PDO mapped data is stored as one block. If data is unaligned in a PDO definition (as used in some CiA documents), then it will be unaligned in the process image, too. The definition of the *PI\_READ()* and *PI\_WRITE()* macros must be such, that also unaligned data is read properly.

### <span id="page-19-5"></span>**5.1.4 Data Integrity of the Process Image in an RTOS Environment**

The process image is accessed by both the application and the CANopen library (both with SDO/USDO and PDO accesses). Typically, locks are required to ensure data integrity.

To ease the implementation of such locks, all process image accesses need to be made using the macros PI\_READ(), PI\_WRITE() and PI\_COMP(). The read and write macros need to be enhanced with custom code to create and release a lock before and after accessing the process image. These are defined in file procimg.h.

Note: PI\_COMP() also executes an read access, however it is only used to detect a data change and therefore does not need to be protected.

# <span id="page-20-0"></span>**5.2 Object Dictionary Configuration**

The Object Dictionary configuration is automatically generated by CANopen Architect. The default file name for the file containing the process image variable definitions is *entriesandreplies.h*.

The file in which the OD is created is called *user\_od.c* (User Object Dictionary file).

# <span id="page-20-1"></span>**5.3 CANopen API Functions and Macros**

This section lists all the functions that can be called by the application program.

#### <span id="page-20-2"></span>**5.3.1 The MCO\_Init function**

The MCO\_Init function (re-)initializes the CANopen protocol stack. It needs to be called during system initialization. It may also be called to re-initialize the CANopen stack, for example to force a reset of the CANopen communication task(s).

#### **Declaration**

```
void MCO_Init (
  UNSIGNED16 Baudrate, // CAN FD arbitration bitrate in kbps
  UNSIGNED16 BRSBaudRate,// CAN FD data bitrate in kbps, FD only
  UNSIGNED8 Node_ID, // CANopen node ID (1-127)
   UNSIGNED16 Heartbeat // Heartbeat time in ms
   );
```
#### **Passed**

Baudrate selects the desired CAN bit rate to be used. The following values are typically used for CANopen:

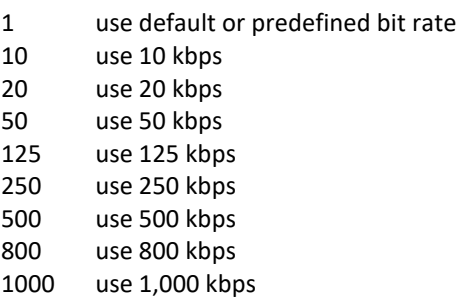

Node ID is the CANopen node ID to be used by this CANopen node. The allowed value range is 0 to 127. If 0 is selected, Micro CANopen Plus will use the default or preconfigured node ID.

Heartbeat is the heartbeat producer time in milliseconds. If set to zero, Micro CANopen Plus will try to use a default or predefined value.

#### **Returned**

Nothing.

#### <span id="page-20-3"></span>**5.3.2 The MCO\_InitxPDOx functions**

These functions initialize the PDOs used. PDO initialization is part of the auto-generated code from CANopen Architect in file *stackinit.h*.

# <span id="page-21-0"></span>**5.3.3 The MCO\_ProcessStack function**

This function must be called periodically to keep the CANopen stack operating. With each call it is checked if the CAN receive queue contains a message that needs to be processed. Depending on configuration it is also checked if timers expired or process data changed. This is typically called from the main while(1) loop. For best operation this should be called at least once per millisecond. If called less often multiple calls should be executed (see return value below).

#### **Declaration**

```
UNSIGNED8 MCO_ProcessStack (
  void
  );
```
#### **Passed**

Nothing.

#### **Returned**

The return value is TRUE, if something was processed and FALSE if there was nothing to do. If called less frequent, like every few milliseconds this function should be called repeatedly until the return value is FALSE.

#### **Example**

```
while (MCO ProcessStack() == TRUE);
```
### **5.3.4 The MCO\_TriggerTPDO function**

This function may be called by the application when a TPDO should be transmitted. Can be called after a write to the process image to avoid lengthy auto-detection of a COS (Change Of State).

#### **Declaration**

```
void MCO_TriggerTPDO (
  UNSIGNED16 TPDONr // TPDO number to transmit
   );
```
#### **Passed**

The parameter  $T$ PDON $r$  defines the TPDO number to be triggered. Must be in range from 1 to NR\_OF\_TPDOS

#### **Returned**

Nothing.

### <span id="page-21-2"></span>**5.3.5 The MCOP\_InitHBConsumer function**

When heartbeat consumer functionality is enabled, this function can be used to manually re-initialize a heartbeat consumer.

NOTE that under regular CANopen configuration the heartbeat consumers are initialized through configuration – setting the heartbeat consumer times using a CANopen configuration tool.

#### **Declaration**

```
void MCOP_InitHBConsumer (
   UNSIGNED8 consumer_channel, // HB Consumer channel
  UNSIGNED8 node id, \sqrt{\frac{1}{1}} Node ID to monitor
  UNSIGNED16 hb \overline{t}ime // Timeout to use (in ms)
   );
```
#### **Passed**

consumer\_channel is the number of the heartbeat consumer channel that gets initialized with this call.

node id is the CANopen node ID of the node monitored.

hb time is the heartbeat timeout used in milliseconds. As a rule over thumb this should be a multiple of what the heartbeat producer timer is.

#### **Returned**

Nothing.

# <span id="page-22-0"></span>**5.3.6 The MCOP\_PushEMCY and MCOP\_PushEMCYFD functions**

When Emergency usage is enabled (*#define USE\_EMCY*) functionality is enabled, a CANopen Emergency message can be transmitted with these function calls. The legacy PushEMCY can still be used, it calls the PushEMCYFD version with default parameters.

#### **Declaration**

```
UNSIGNED8 MCOP_PushEMCYFD
```

```
\left( UNSIGNED8 logic,// logical device number (0 for unknown)
  UNSIGNED16 cia_doc, // 16 bit CiA spec number referred
  UNSIGNED16 emcy_code, // 16 bit error code
UNSIGNED8 em 1, // 5 byte manufacturer
UNSIGNED8 em 2, // specific error code
  UNSIGNED8 em_3,
  UNSIGNED8 em_4,
  UNSIGNED8 em_5,
  UNSIGNED8 status, // error priority, class, state
 TIME OF DAY time // time stamp, if available
  );
```
#### **Passed**

The logical device number causing the emergency.

The CiA document number defining the emergency code.

The 16-bit emergency error code as specified by the CANopen standards.

Up to five bytes of manufacturer specific emergency / error information.

Emergency status information as defined in CiA 1301.

Timestamp, if available.

#### **Returned**

True if the message was successfully added to the transmit queue.

#### **Declaration**

```
UNSIGNED8 MCOP_PushEMCY
\overline{\phantom{a}}UNSIGNED16 emcy code, // 16 bit error code
UNSIGNED8 em 1, // 5 byte manufacturer
UNSIGNED8 em 2, // specific error code
 UNSIGNED8 em_3,
 UNSIGNED8 em^{-4},
   UNSIGNED8 em_5
   );
```
#### **Passed**

The 16-bit emergency error code as specified by the CANopen standards.

Up to five bytes of manufacturer specific emergency / error information.

#### **Returned**

True if the message was successfully added to the transmit queue.

#### <span id="page-23-0"></span>**5.3.7 Process Image Access Macros: The PI\_READ macro**

This macro is defined in procimg.h and used to execute read accesses from the process image. This can be customized or provided as a function if the application wants to have a direct call-back for any read access made from the process image.

#### **Declaration**

PI\_READ(level,offset,pdst,len)

#### **Passed**

level indicates a priority level for the access, is set to PIACC\_APP, PIACC\_PDO or PIACC\_SDO depending on if the access is made from the application, PDO processing or SDO/USDO processing.

offset is the offset into the process image to the location from which the read is executed.

pdst is a memory pointer to the destination to which data is copied.

len is the length of the data to be copied in bytes.

#### **Returned**

Nothing or length of data copied.

#### <span id="page-23-1"></span>**5.3.8 Process Image Access Macros: The PI\_WRITE macro**

This macro is defined in procimg.h and used to execute write accesses to the process image. This can be customized or provided as a function if the application wants to have a direct call-back for any write access made to the process image.

#### **Declaration**

PI\_WRITE(level,offset,psrc,len)

#### **Passed**

level indicates a priority level for the access, is set to PIACC\_APP, PIACC\_PDO or PIACC\_SDO depending on if the access is made from the application, PDO processing or SDO/USDO processing.

offset is the offset into the process image to the location to which the write is executed.

psrc is a memory pointer to the source from which data is copied.

len is the length of the data to be copied in bytes.

#### **Returned**

Nothing or length of data copied.

# <span id="page-24-0"></span>**5.3.9 Process Image Access Macros: The PI\_COMP macro**

This macro is defined in procimg.h and used to compare data with data in the process image. This can be customized or provided as a function if the application wants to have a direct call-back for any compare access made to the process image.

#### **Declaration**

PI\_COMP(level,offset,psrc,len)

#### **Passed**

level indicates a priority level for the access, is set to PIACC\_APP, PIACC\_PDO or PIACC\_SDO depending on if the access is made from the application, PDO processing or SDO/USDO processing.

offset is the offset into the process image to the location that is to be compared.

psrc is a memory pointer to the data that is to be compared.

len is the length of the data to be compared in bytes.

#### **Returned**

0 if the data is identical and unequal 0 otherwise.

#### <span id="page-24-1"></span>**5.3.10 Default Process Image Access Macros**

The code is delivered with default macros that use plain calls to memcpy resp. memcmp from the ANSI-C string library:

```
#define PI READ(level,offset,pdst,len) memcpy(pdst, &(gProcImg[offset]),len)
#define PI_WRITE(level,offset,psrc,len) memcpy(&(gProcImg[offset]),psrc,len)
#define PI_COMP(level,offset,psrc,len) memcmp(&(gProcImg[offset]),psrc,len)
```
In environments where the following is true, these will work fine:

- No RTOS is used
- The process image is not accessed from within interrupt service routines

#### <span id="page-24-2"></span>**5.3.11 Macros for PDO process image access**

For all PDO-related accesses, Micro CANopen Plus uses dedicated macros:

PDO\_TXCOPY(TPDO,dat) Copy from process image to TPDO CAN message buffer

PDO\_RXCOPY(TPDO,dat)

Copy from RPDO CAN message buffer to process image

```
PDO_TXCOMP(TPDO,dat)
```
Compare TPDO CAN message buffer with what is in the process image (for change-of-state detection)

These macros are defined using PI\_READ, PI\_WRITE and PI\_COMP general access macros with PIACC\_PDO as the first parameter for the access level.

# <span id="page-24-3"></span>**5.4 CANopen API Call-Back Functions**

This section lists the call-back functions that can be called by the CANopen protocol stack. They indicate important CANopen events to the application.

## <span id="page-25-0"></span>**5.4.1 The MCOUSER\_ResetCommunication function**

This function is called to completely re-initialize the CANopen communication. This includes reinitialization of the CAN interface. This function is called upon initialization but also when the CANopen node received the NMT Master command to soft-reset itself.

#### **Declaration**

```
void MCOUSER_ResetCommunication (
  void
   );
```
**Passed**

Nothing.

**Returned**

Nothing.

# <span id="page-25-1"></span>**5.4.2 The MCOUSER\_ResetApplication function**

This function is called when the CANopen node received the command from the NMT Master to hardreset itself. Both the CANopen communication as well as the application is expected to fully reset. This is typically implemented using a watchdog reset.

#### **Declaration**

```
void MCOUSER_ResetApplication (
  void
  );
```
**Passed**

Nothing.

**Returned**

Nothing.

#### <span id="page-25-2"></span>**5.4.3 The MCOUSER\_GetSerial function**

This function is called before read accesses to the Object Dictionary entry [1018h,0] – Serial Number. It can be used by the application to retrieve the serial number, for example from non-volatile memory.

#### **Declaration**

```
UNSIGNED32 MCOUSER_GetSerial (
   void
   );
```
### **Passed**

Nothing.

#### **Returned**

The 32-bit serial number of the device.

# <span id="page-26-0"></span>**5.4.4 The MCOUSER\_NMTChange function**

This Micro CANopen Plus function only exists if the compiler directive USECB\_NMTCHANGE is defined. It is then called whenever the CANopen protocol stack changes the NMT Slave state – typically this happens after receiving the NMT Master Message.

#### **Declaration**

```
void MCOUSER_NMTChange (
   UNSIGNED8 NMTState
   );
```
#### **Passed**

The value for NMTSTATE indicates the current NMT Slave State. It can be one of the following values: NMTSTATE\_BOOT (0), NMTSTATE\_STOP (4), NMTSTATE\_OP (5) or NMTSTATE\_PREOP (127).

- 00h Initializing (sent after receiving the 'I' command)
- 04h CANopen NMT state "stopped" entered
- 05h CANopen NMT state "operational" entered
- 7Fh CANopen NMT state "pre-operational" entered

#### **Returned**

Nothing.

#### <span id="page-26-1"></span>**5.4.5 The MCOUSER\_FatalError function**

This indication signals the application that the CANopen stack ran into a fatal error situation and needs to be reset or re-initialized to start operation again.

#### **Declaration**

```
void MCOUSER_FatalError (
   UNSIGNED16 ErrCode // the error code
   );
```
#### **Passed**

The ErrCode is an internal 16-bit error code. As a general rule, error codes below 8000h indicate a warning and the stack CANopen could still continue operation. However, an error code of 8000h or higher indicates a fatal error requiring re-initialization or a reset of the system.

#### **Returned**

Nothing.

#### <span id="page-26-2"></span>**5.4.6 The MCOUSER\_ODData function**

This Micro CANopen Plus function is only available when the compiler directive USECB\_ODDATARECEIVED is set to one. The function signals the receipt of process data stored into the process image, no matter if it came in by PDO or SDO/USDO transfer.

#### **Declaration**

```
void MCOUSER_ODData (
 UNSIGNED8 client_nid, // node ID from where data arrived (0 if unknown)<br>UNSIGNED16 idx, // Index
 UNSIGNED16 idx,
 UNSIGNED8 subidx, // Subindex
 UNSIGNED8 MEM PROC *pDat, // pointer to data
  UNSIGNED16 len // length of data
   );
```
#### **Passed**

The parameters passed include the requesting client's node ID, if known (only if a USDO access triggered this), Index and Subindex of the data received into the Object Dictionary as well as a pointer to the data and the length of the data in bytes.

#### **Returned**

Nothing.

#### <span id="page-27-0"></span>**5.4.7 The MCOUSER\_SYNCReceived function**

This Micro CANopen Plus function is only available when the compiler directive USECB\_SYNCRECEIVE is defined. The function signals the receipt of the CANopen SYNC message. Synchronous TPDO data transmission will be triggered and synchronous RPDO will be received after execution of this call-back function.

#### **Declaration**

```
void MCOUSER_SYNCReceived (
  void
  );
```
#### **Passed**

Nothing.

#### **Returned**

Nothing.

# <span id="page-27-1"></span>**5.5 Manager API**

This section lists all the functions that can be called by the application program.

#### <span id="page-27-2"></span>**5.5.1 The MGR\_ProcessMgr function**

This function must be called periodically to keep the Manager operating. With each call it is checked if the CAN receive queue contains a message for the Manager that needs to be processed. Depending on configuration it is also checked if timers expired (like USDO response timeouts). This is typically called from the main while(1) loop. If called less often multiple calls should be executed (see return value below).

#### **Declaration**

```
UNSIGNED8 MGR_ProcessMgr (
   void
   );
```
#### **Passed**

Nothing.

#### **Returned**

The return value is TRUE, if something was processed and FALSE if there was nothing to do. If called less frequent, like every few milliseconds this function should be called repeatedly until the return value is FALSE.

```
while (MGR ProcessMgr() == TRUE);
```
#### <span id="page-27-3"></span>**5.5.2 The MGR\_TransmitNMT function**

This function may be called by the application to transmit the Network Management Master Message.

#### **Declaration**

```
UNSIGNED8 MGR_TransmitNMT ( 
   UNSIGNED8 nmt_cmd, // NMT command
  UNSIGNED8 node id // Node ID, or zero for all nodes
  );
```
#### **Passed**

The parameter nmt cmd defines the NMT command transmitted. The following commands are available:

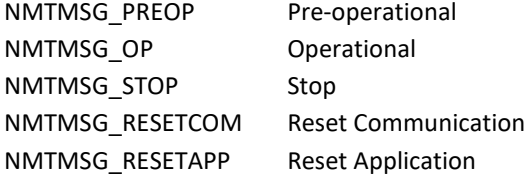

#### **Returned**

True, if the message was successfully added to the CAN transmit queue.

# <span id="page-28-0"></span>**5.6 Manager Multi-Scan API**

The manager can use an SDO or USDO client to perform multiple sequential reads from a node and collect the results in a table. The call-back MGRCB\_NodeStatusChanged informs the application when scanning is completed.

#### <span id="page-28-1"></span>**5.6.1 The MGRSCAN\_Init function**

This function initializes the auto scan feature of the manager.

#### **Declaration**

```
void MGRSCAN_Init (
UNSIGNED8 sdo clnt, // SDO client number to use
UNSIGNED8 node id, // Node ID of node to read data from
 UNSIGNED8 *pScanList, // list with OD entries to be read
  UNSIGNED32 *pScanData,// Pointer to destination array
  UNSIGNED16 Delay // Delay in ms between read requests
  );
```
#### **Passed**

The parameter  $sdo$   $cl$ nt defines the (U)SDO channel number used, this must be in between one and NR\_OF\_SDO\_CLIENTS.

The node to read from is selected by node id.

The parameter pScanList must point to a table with 32bit entries:

```
Index(16bit), Subindex(8bit), Length(8bit)
```
Last entry must be 0xFFFFFFFF

The destination buffer pScanData must be big enough to hold all entries back to back.

The parameter  $Delay$  specifies a timeout in milliseconds used between transfers to avoid producing too much of a busload.

### **Returned**

Nothing.

# <span id="page-28-2"></span>**5.6.2 The MGRSCAN\_GetStatus function**

This function can be used to quickly check if the auto scan is still running or not.

#### **Declaration**

```
UNSIGNED8 MGRSCAN_GetStatus (<br>UNSIGNED8 node id // No
                             // Node ID of node which is scanned
);
```
#### **Passed**

The node id of the node which is currently scanned.

### **Returned**

TRUE if scan is still in progress, else FALSE.

# <span id="page-29-0"></span>**5.7 Manager API Call-Back Functions**

This section lists all call-back functions that can be called by the CANopen Manager. They indicate events to the application.

# <span id="page-29-1"></span>**5.7.1 The MGRCB\_NodeStatusChanged function**

This function is called when the status of any of the nodes on the network has changed. The changes reported are:

```
NODESTATUS_BOOT Node booted
NODESTATUS_PREOPERATIONAL Node changed into pre-operational
NODESTATUS_OPERATIONAL Node changed into operational mode
NODESTATUS_STOPPED Node changed into stopped mode
NODESTATUS_HBACTIVE Heartbeatmonitoring is now active
NODESTATUS HBLOST Heartbeat was lost
NODESTATUS_SCANCOMPLETE Auto-scan of node completed
NODESTATUS_EMCY_OVER Emergency clear
NODESTATUS_EMCY_NEW New emergency occurred
```
For the last three more detailed information can be found in the nodelist structure.

#### **Declaration**

```
void MGRCB_NodeStatusChanged (
 UNSIGNED8 node id,
  UNSIGNED8 status
   );
```
#### **Passed**

The node ID number of the node whose status changed and the status change reported.

#### **Returned**

Nothing.

# <span id="page-30-0"></span>**5.8 SDO Client API**

SDO client services allow CANopen devices to actively send SDO requests to other devices. This allows access to the Object Dictionary of all nodes connected to a network. Functions provided allow reading or writing an entire list of OD entries. SDO client services may in general also be used by CANopen slave devices. However, most common usage is in Managers.

#### <span id="page-30-1"></span>**5.8.1 The SDOCLNT\_ResetChannels function**

This function resets all SDO Client channels

# **Declaration**

```
void SDOCLNT_ResetChannels (
   );
```
**Passed**

Nothing.

#### **Returns**

Nothing.

#### <span id="page-30-2"></span>**5.8.2 The SDOCLNT\_Init function**

This function initializes an SDO client as needed for sending SDO requests to CANopen devices.

#### **Declaration**

```
SDOCLIENT *SDOCLNT_InitSDOClient (
  UNSIGNED8 channel, // SDO channel number
  UNSIGNED32 canid_request, // CAN message ID SDO request
  UNSIGNED32 canid_response, // CAN message ID SDO response
  UNSIGNED8 *p_buf, // data buffer for data exchanged
 UNSIGNED32 buf size // max length of data buffer
  );
```
#### **Passed**

The parameter channel defines the SDO channel number used, the number of channels available is determined by NR\_OF\_SDO\_CLIENTS.

The CAN IDs used for the transmitted request and the expected response are determined by the parameters canid request and canid response.

The parameters p\_buf and buf  $size$  define the data buffer used to hold data transmitted or received.

#### **Returned**

This function returns a pointer to data structure of type SDOCLIENT. This data structure holds all information for this SDO channel and the pointer is needed for referencing this SDO channel when using the read and write functions.

If the pointer returned is zero, then initialization failed.

#### <span id="page-30-3"></span>**5.8.3 The SDOCLNT\_Read function**

This function starts an SDO read process. The function is non-blocking and returns before the response is received. Once a response is received or a timeout occurs, the call back function *MGRCB\_SDOComplete* is called. The data received will be made available in the buffer specified during initialization of the client.

#### **Declaration**

```
UNSIGNED8 SDOCLNT_SDOClientRead (
   SDOCLIENT *p_client, // Pointer to SDO client structure
  UNSIGNED16 index, // Object Dictionary Index to read
```
UNSIGNED8 subindex // Object Dictionary Subindex to read

#### ); **Passed**

The parameter  $p$  client is a pointer to the SDO client structure returned during initialization..

The parameters index and subindex define the object dictionary entry to be read.

#### **Returned**

True, if the client request was queued to the CAN transmit queue.

#### <span id="page-31-0"></span>**5.8.4 The SDOCLNT\_ReadXtd function**

This function starts an SDO read process with extended parameters. In addition to SDOCLNT\_READ() a receive buffer and an individual timeout can be specified.

#### **Declaration**

```
UNSIGNED8 SDOCLNT_ReadXtd (
 SDOCLIENT *p_client, // Pointer to initialized SDO client
  UNSIGNED16 index, // Object Dictionary Index to read
  UNSIGNED8 subindex, // Object Dictionary Subindex to read
 UNSIGNED8 *pDest, // Pointer to data destination
 UNSIGNED32 len, // Maximum length of data destination
  UNSIGNED16 timeout // Timeout for this transfer in ms
  );
```
#### **Passed**

The parameter  $p$  client is a pointer to the SDO client structure returned during initialization..

The parameters index and subindex define the object dictionary entry to be read.

The parameters pDest and len define the destination buffer for the data read.

The parameter timeout specifies the timeout in milliseconds.

#### **Returned**

True, if the client request was queued to the CAN transmit queue.

## <span id="page-31-1"></span>**5.8.5 The SDOCLNT\_Write function**

This function starts an SDO write process. The function is non-blocking and returns before the response is received. Once a response is received or a timeout occurs, the call back function *MGRCB\_SDOComplete* is called. The data transmitted must already be present in the buffer specified during initialization of the client.

#### **Declaration**

```
UNSIGNED8 MGR_SDOClientWrite (
  SDOCLIENT \overline{p} client, // Pointer to SDO client structure
   UNSIGNED16 index, // Object Dictionary Index to write
  UNSIGNED8 subindex // Object Dictionary Subindex to write
   );
```
#### **Passed**

The parameter  $p$  client is a pointer to the SDO client structure returned during initialization..

The parameters  $index$  and  $subindex$  define the object dictionary entry to be written to.

#### **Returned**

True, if the client request was queued to the CAN transmit queue.

# <span id="page-32-0"></span>**5.8.6 The SDOCLNT\_WriteXtd function**

This function starts an SDO write process with extended parameters. In additon to the regular call a source buffer and a timeout can be specified.

#### **Declaration**

```
UNSIGNED8 SDOCLNT_WriteXtd (
 SDOCLIENT *p_client, // Pointer to initialized SDO client
  UNSIGNED16 index, // Object Dictionary Index to write
  UNSIGNED8 subindex, // Object Dictionary Subindex to write
 UNSIGNED8 *pSrc, // Pointer to data source
 UNSIGNED32 len, // Length of data
  UNSIGNED16 timeout // Timeout for this transfer in ms
  );
Passed
```
The parameter  $p$  client is a pointer to the SDO client structure returned during initialization..

The parameters index and subindex define the object dictionary entry to be written to.

The parameters pSrc and len define the source buffer for the data write.

The parameter timeout specifies the timeout in milliseconds.

#### **Returned**

True, if the client request was queued to the CAN transmit queue.

#### <span id="page-32-1"></span>**5.8.7 The SDOCLNT\_GetStatus function**

Returns the current status of an SDO client.

#### **Declaration**

```
UNSIGNED32 SDOCLNT_GetStatus (
  SDOCLIENT *p_client // Pointer to initialized SDO client
   );
```
#### **Passed**

The parameter  $p$  client is a pointer to an SDOCLIENT structure.

#### **Returned**

The status information for this SDO client.

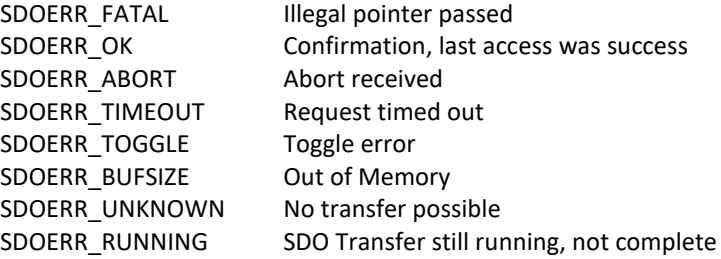

### <span id="page-32-2"></span>**5.8.8 The SDOCLNT\_GetLastAbort function**

Returns the last abort code of a SDO client.

#### **Declaration**

```
UNSIGNED32 SDOCLNT_GetLastAbort (
   SDOCLIENT *p_client // Pointer to initialized SDO client
   );
Passed
```
The parameter  $p$  client is a pointer to an SDOCLIENT structure.

#### **Returns**

The last SDO abort code. A value of 0xFFFFFFFF or zero indicates that no abort code is available.

#### <span id="page-33-0"></span>**5.8.9 The SDOCLNT\_BlockUntilCompleted function**

Waits until a SDO client transfer completed (received response, abort or timeout).

#### **Declaration**

```
UNSIGNED32 SDOCLNT_BlockUntilCompleted (
  SDOCLIENT *p_client // Pointer to initialized SDO client
```
#### ); **Passed**

The parameter  $p$  client is a pointer to an SDOCLIENT structure.

#### **Returned**

SDO\_ERR status code, same as SDOCLNT\_GetStatus.

#### <span id="page-33-1"></span>**5.8.10 The SDOCLNT\_ReadCycle function**

This function executes an entire SDO read cycle including initialization of an SDO channel, sending the SDO request and waiting for the response. As the function is blocking (waits until cycle completed) it should only be used when an RTOS is used. During the wait loop the macro RTOS\_SLEEP is used, this needs to be defined to either a fixed timeout (like 1 to 5 milliseconds) or to a "wait until" the next CAN message was received and placed into the manager's CAN receive queue.

#### **Declaration**

```
UNSIGNED32 MGR_SDOClientReadCycle (
  UNSIGNED8 channel, // SDO chn number 1-NR_OF_SDO_CLIENTS
  UNSIGNED8 node_id, // CANopen node ID
  UNSIGNED16 index, // Object Dictionary Index to read
  UNSIGNED8 subindex, // Object Dictionary Subindex to read
 UNSIGNED8 *p buf, // data buffer pointer for data rec.
 UNSIGNED32 buf size // max length of data buffer
  );
```
#### **Passed**

The parameter channel is the SDO channel number used for this transfer.

With the parameter node id the CANopen slave node is selected to which the SDO read request is send.

The parameters index and subindex define the object dictionary entry to be read.

The pointer  $p$  buf and the size parameter buf  $size$  define the data buffer into which the received data is copied.

#### **Returned**

On success returns the number of bytes of received data, else zero.

### <span id="page-33-2"></span>**5.8.11 The SDOCLNT\_WriteCycle function**

This function executes an entire SDO write cycle including initialization of an SDO channel, sending the SDO request and waiting for the response. As the function is blocking (waits until cycle completed) it should only be used when an RTOS is used. During the wait loop the macro RTOS\_SLEEP is used, this needs to be defined to either a fixed timeout (like 1 to 5 milliseconds) or to a "wait until" the next CAN message was received and placed into the manager's CAN receive queue.

#### **Declaration**

```
UNSIGNED32 MGR_SDOClientWriteCycle (
  UNSIGNED8 channel, // SDO chn number 1-NR_OF_SDO_CLIENTS
  UNSIGNED8 node_id, // CANopen node ID
  UNSIGNED16 index, // Object Dictionary Index to read
 UNSIGNED8 subindex, // Object Dictionary Subindex to read
UNSIGNED8 *p buf, // data buffer pointer for data rec.
 UNSIGNED32 buf size // max length of data buffer
  );
```
**Passed**

The parameter channel is the SDO channel number used for this transfer.

With the parameter node id the CANopen slave node is selected to which the SDO write request is send.

The parameters index and subindex define the object dictionary entry to be read.

The pointer p\_buf and the size parameter buf size define the data send to the specified Object Dictionary entry. All bytes in the data buffer are send.

#### **Returned**

On success returns the number of bytes of data transferred, else zero.

#### <span id="page-34-0"></span>**5.8.12 The SDOCLNTCB\_SDOComplete call-back function**

This function is called when an initiated SDO transfer was completed or aborted. If called to indicate the completion of a read request, then the data received is stored in the buffer specified during initialization of the SDO channel.

#### **Declaration**

```
void SDOCLNTCB_SDOComplete (
   UNSIGNED8 channel, // SDO channel number
  UNSIGNED32 abort code // status, error, abort code
  );
```
## **Passed**

The SDO channel number and the abort code. The abort code is set to SDOERR\_READOK or SDO-ERR\_WRITEOK to indicate that the transfer completed without errors.

#### **Returned**

Nothing.

# <span id="page-35-0"></span>**6 Appendix – Using Auto-Generated Sources**

The CANopen EDS Editor "CANopen Architect" can generate source files directly usable by Micro CANopen Plus. This chapter summarizes the steps that need to be taken to generate the files and integrate them to Micro CANopen Plus based applications.

The application examples provided with Micro CANopen Plus have their EDS, DCF and auto-generated files stored in the directory MCO\_APPLICATIONNAME/EDS/

# <span id="page-35-1"></span>**6.1 File Generation**

When editing an EDS or DCF with CANopen Architect some extra care should be taken when defining the access type for the Object Dictionary entry.

If the access type of an entry is CONST (constant), then CANopen Architect will not place the entry into the process image but will try to locate it in the non-volatile code space area. This helps to conserve the limited space available for process image data.

As an example, the entries [1008h-100Ah,00h] should be specified as CONST, as these are constant, readonly strings.

For entries using multiple subindexes, the first subindex entry (subindex 0) should also be marked as type CONST. CANopen Architect then places these into the SDO Reply table and not into the process image.

To generate the source files from CANopen Architect, simply select the menu "File | Export C Sources Files...". It is recommended to use the default file names suggested when exporting the files.

# <span id="page-35-2"></span>**6.2 File Integration**

This section describes the information found in each of the generated files and how these files need to be integrated into the application.

# <span id="page-35-3"></span>**6.2.1 pimg.h**

The file *pimg.h* contains the basic #define settings required by Micro CANopen Plus and all process image offset and size definitions for variables stored in the process image.

This file needs to be included to all the application's C source files that make accesses to data contained in the process image.

# <span id="page-35-4"></span>**6.2.2 stackinit.h**

The file *stackinit.h* contains auto-generated calls to the functions MCO\_InitRPDO and MCO\_InitTPDO which initialize the PDOs. The calls are provided as macro INITPDOS CALLS.

The file also contains auto-generated calls to the functions MCO\_InitHBConsumer to set up heartbeat consumer channels. The calls are provided as macro INITHBCONSUMER\_CALLS.

This file should be included to the C source file initializing the CANopen stack and making the call to MCO\_Init. This is typically the file *user\_xxx.c* and the call to MCO\_Init is made in MCOUS-ER\_ResetCommunication.

The recommended use is:

```
if (MCO Init(can bps,node id, DEFAULT HEARTBEAT))
{
   //Initialization of PDOs comes from EDS
   INITPDOS_CALLS
   INITHBCONSUMER_CALLS
```
}

**Note: If the CANopen Manager Add-on is used, the heartbeat consumers must be initialized later, after MGR\_InitMgr() has been called to initialize the manager.**

# <span id="page-36-0"></span>**6.2.3 entriesandreplies.h**

The file *entriesandreplies.h* contains all auto-generated Object Dictionary entries. These are provided as macros and can directly be included into the data tables defined in the *user\_od.c* file.

Use Example:

```
...
#include "EDS/entriesandreplies.h"
...
// Table with SDO Responses for read requests to OD
UNSIGNED8 MEM_CONST gSDOResponseTable[] = {
  // Include file generated by CANopen Architect
  SDOREPLY_ENTRIES
   // End-of-table marker
  0xFF, 0xFF, 0xFF, 0xFF, 0xFF, 0xFF, 0xFF, 0xFF
};
// Table with Object Dictionary entries to process Data
OD_PROCESS_DATA_ENTRY MEM_CONST gODProcTable[] =
{
   ODENTRY_ENTRIES
   // End-of-table marker
  ODENTRY(0xFFFF,0xFF,0xFF,0xFFFF)
};
#ifdef USE_EXTENDED_SDO
// Table with generic entries to memory
OD GENERIC DATA ENTRY MEM CONST gODGenericTable[] =
{
   ODGENTRY_ENTRIES
   ODGENTRYP(0xFFFF,0xFF,0xFF,0xFFFF,0xFFFFF)
};
#endif // USE_EXTENDED_SDO
```
# <span id="page-37-0"></span>**7 Appendix – RTOS Integration**

The most simplistic way to integrate CANopen with a Real-Time Operating System is to call *MCO\_ProcessStack* periodically, for example in the main while(1) loop or from a one millisecond timer task.

# <span id="page-37-1"></span>**7.1 RTOS Task: Receive and Tick**

A more advanced configuration would not use *MCO\_ProcessStack* at all, but the mayor two sub functions *MCO\_ProcessStackRx* and *MCO\_ProcessStackTick.*

In an RTOS environment, the driver function *MCOHW\_PullMessage* should be implemented waiting / blocking and only return when a CAN message was received. The function *MCO\_ProcessStackRx* can then be executed repeatedly without further delay in its own task.

for(;;) MCO\_ProcessStackRx();

The function *MCO\_ProcessStackTick* should be called with every RTOS timer tick. If a tick of 1ms or smaller is used, a single call is sufficient. If the RTOS tick is greater than one, then *MCO\_ProcessStackTick* should be called repeatedly as long as the return value is TRUE.

```
while (MCO ProcessStackTick() == TRUE);
```
# <span id="page-37-2"></span>**7.2 Process Image Integrity**

In order to protect the process image from multiple accesses "at the same time", the tasks accessing it need to lock it as a single resource. To ease the implementation of such locks, all process image accesses (also from the application) must be made using the macros PI\_READ(), PI\_WRITE() and PI\_COMP().

These macros need to be customized to implement a mutex or single token semaphore lock before making the access and a release /free of the mutex / semaphore after the access.

# <span id="page-38-0"></span>**8 Appendix – CANopen Code Configuration**

# With the CANopen library the following settings can not be changed. This appendix is informational only.

The file *nodecfg.h* contains the *#define* settings that configure and enable specific CANopen code functionality. The file settings in *procimg.h* specify the access to the process image. The settings in *mcohw.h* define hardware related settings.

Source code configuration files can automatically be generated by the CANopen Architect.

# <span id="page-38-1"></span>**8.1 Default Configuration of nodecfg.h**

# <span id="page-38-2"></span>**8.1.1 #define ENFORCE\_DEFAULT\_CONFIGURATION [0|1]**

This setting enables the default configuration. This is the only fully tested configuration. All other configuration options are provided for customer specific optimizations.

# <span id="page-38-4"></span><span id="page-38-3"></span>**8.2 General Settings of nodecfg.h**

### **8.2.1 #define USE\_MCOP [1]**

Legacy, must be set to 1.

## <span id="page-38-5"></span>**8.2.2 #define CHECK\_PARAMETERS [0|1]**

If CHECK\_PARAMETERS is enabled, additional code is generated that does plausibility checks upon entry of code functions, such as checking if parameters are within the allowed range. If a parameter is out of range, a call to *MCOUSER\_FatalError()* is executed.

# <span id="page-38-6"></span>**8.2.3 #define USE\_LEDS [0|1]**

Setting USE\_LEDS to 1 enables two CANopen indicator lights as specified by the CiA document DR303. Both a RUN and ERR light are supported. When using this option, additional defines must be used for the physical switching of each light. These are LED\_RUN\_ON and LED\_RUN\_OFF for the RUN LED and LED\_ERR\_ON and LED\_ERR\_OFF for the ERR LED.

# <span id="page-38-7"></span>**8.3 PDO Settings of nodecfg.h**

# <span id="page-38-8"></span>**8.3.1 #define NR\_OF\_RPDOS [num]**

This value defines the number of RPDOs (Receive Process Data Objects) implemented. The value range is from 0 to 512.

### <span id="page-38-9"></span>**8.3.2 #define NR\_OF\_TPDOS [num]**

This value defines the number of TPDOs (Transmit Process Data Objects) implemented. The value range may be from 0 to 512.

# <span id="page-39-0"></span>**8.3.3 #define USE\_EVENT\_TIME [0|1]**

If *USE\_EVENT\_TIME* is enabled, TPDO trigger events may include using the event timer (periodic transmission every X milliseconds).

# <span id="page-39-1"></span>**8.3.4 #define USE\_INHIBIT\_TIME [0|1]**

If *USE INHIBIT TIME* is enabled, TPDO trigger events may include COS (Change Of State) detection with using the inhibit time.

#### **NOTE:**

Internally all inhibit times are calculated and used based on a resolution of one millisecond. However, CANopen specifies the inhibit time with a resolution of 100 microseconds. To be CANopen compatible, Micro CANopen Plus automatically does a divide or multiply by 10 when communicating the inhibit time via SDO/USDO requests/responses.

### <span id="page-39-2"></span>**8.3.5 #define USE\_SYNC [0|1]**

If *USE\_SYNC* is enabled, the PDOs support synchronized transmission. To activate SYNC transmission, a configuration tool needs to write the appropriate values to the transmission type field of the PDO communication parameters.

# <span id="page-39-3"></span>**8.3.6 #define USE\_DYNAMIC\_PDO\_MAPPING [0|1]**

If the optional (available as order option) *USE\_DYNAMIC\_PDO\_MAPPING* is enabled, the PDOs support dynamic mapping and multi-mapping. With dynamic mapping, the PDO mapping can be changed at runtime. This allows changing which Object Dictionary entries are transmitted/received in a PDO. In addition, multi-mapping is supported, which allows one Object Dictionary entry to be mapped to multiple PDOs.

# <span id="page-39-5"></span><span id="page-39-4"></span>**8.4 NMT Service Settings of nodecfg.h**

# **8.4.1 #define AUTOSTART [0|1]**

When AUTOSTART is enabled, the CANopen device directly switches itself into the operational state after power-on or reset without waiting for a CANopen NMT Master message with an operational command.

# <span id="page-39-6"></span>**8.4.2 #define DEFAULT\_HEARTBEAT [ms]**

The Object Dictionary entry [1017h,00h] Heartbeat Producer Time is implemented as read-write. The DEFAULT\_HEARTBEAT defines the default heartbeat time used by Micro CANopen Plus and is specified in milliseconds.

# <span id="page-39-7"></span>**8.4.3 #define DYNAMIC\_HEARTBEAT\_CONSUMER [0|1], #define NR\_HB\_CONSUMER [num]**

When DYNAMIC\_HEARTBEAT\_CONSUMER is enabled, the Object Dictionary entries [1016h,xx] Heartbeat Consumer are implemented as read-write and can be changed through configuration. Otherwise they are hard-coded and cannot change during operation.

NR\_HB\_CONSUMER defines if the heartbeat consumer functionality is enabled. If this define is set to 0, the heartbeat consumer functionality is disabled. If unequal zero, it defines the maximum number of channels implemented, directly specifying the number of CANopen nodes that can be monitored.

# <span id="page-40-0"></span>**8.4.4 #define USE\_EMCY [0|1], #define ERROR\_FIELD\_SIZE [num]**

When USE\_EMCY is enabled, Micro CANopen Plus supports the generation of emergency messages. Emergencies are generated after each reset ("No Error" Emergency Message), upon critical failures (such as receiving a PDO with an illegal length) and upon application specific emergency events. Emergencies transmitted are copied into a error history, the predefined error field [1003h]. The size of the error history (in number of errors saved) is defined using ERROR\_FIELD\_SIZE.

See also chapter [4.2.7](#page-17-4) Emergency Producer [and Emergency messages](#page-17-4) for an overview of auto-generated emergency messages.

# <span id="page-40-1"></span>**8.4.5 #define USE\_NODE\_GUARDING [0]**

CANopen experts do not recommend the usage of node guarding. Instead, the newer heartbeat method should be used. However, to be compliant with legacy devices, Micro CANopen Plus supports minimal node guarding functionality that is enabled if this setting is enabled.

Must be zero for CANopen FD.

# <span id="page-40-2"></span>**8.4.6 #define USE\_STORE\_PARAMETERS [0|1], #define NVOL\_STORE\_START [num], #define NVOL\_STORE\_SIZE [num]**

When USE\_STORE\_PARAMETERS is enabled, the Store Parameters functionality of Micro CANopen Plus is available. The module storpara.c is required for this functionality.

When USE\_STORE\_PARAMETERS is enabled, the define NVOL\_STORE\_START must be set to the first usable address in the non-volatile memory. The default is zero. The application could use a value of greater than zero to reserve/protect a memory area in the non-volatile memory from accesses by the store parameters functionality. The functions of the store parameters module will not access non-volatile memory outside the window defined by NVOL\_STORE\_START and NVOL\_STORE\_SIZE. In case the window size is too small, the function MCOUSER\_FatalError will be called.

# <span id="page-40-3"></span>**8.4.7 #define NR\_OF\_SDOSERVER [0]**

Defines the number of SDO servers implemented. A value of greater than one is currently only supported for CiA447 (car add-on devices) applications.

Set to zero for CANopen FD.

# <span id="page-40-4"></span>**8.4.8 #define USE\_SLEEP [0|1]**

Defines if the sleep mode as first introduced by CiA447-1 is implemented. If enabled, the call-back function MCOUSER Sleep() must be implemented.

# <span id="page-40-5"></span>**8.5 CANopen FD Settings of nodecfg.h**

These are the settings available for USDO servers. Note that USDO Client related settings are described in the Micro CANopen Manager manual for consistency.

### <span id="page-40-6"></span>**8.5.1 #define USE\_CANOPEN\_FD [0|1]**

Only effective with CANopen FD modules available in the project.

Enables CANopen FD related functionality in base stack and add ons. In particular, all uses of the SDO protocol are replaced by USDO.

# <span id="page-41-0"></span>**8.5.2 NR\_OF\_USDO\_CONNECTIONS [2]**

For USDO servers, defines the number of USDO connections that the server can handle in parallel before it aborts a new connection attempt.

# <span id="page-41-1"></span>**8.5.3 USDOSEGSRVRX\_B2B\_PROC [0]**

For USDO servers, in USDO block downloads, this minimum processing time (in .1 milliseconds) for backto-back segments is sent to the requesting client. Use 0 to disable.

# <span id="page-41-2"></span>**8.5.4 USDOSEGSRVRX\_REQ\_TIMEOUT [2500]**

A USDO segmented or block receive connection will only stay open if the next request arrives within this timeout (milliseconds).

# <span id="page-41-4"></span><span id="page-41-3"></span>**8.6 Other Settings of nodecfg.h**

# **8.6.1 #define USE\_CiA447 [0]**

Enables the CiA 447 specific support for the device profile for car add-on devices. This will need the CiA447 add-on module to Micro CANopen Plus to build.

Must be set to zero for CANopen FD.

#### <span id="page-41-5"></span>**8.6.2 #define USE\_SDOMESH [0]**

Enables the SDO fully-meshed setup for SDO communication in any direction between up to 16 nodes in a network.

Must be set to zero for CANopen FD.

# <span id="page-41-7"></span><span id="page-41-6"></span>**8.7 User Call-Back Functions of nodecfg.h**

# **8.7.1 #define USECB\_NMTCHANGE [0|1]**

When USECB\_NMTCHANGE is enabled, Micro CANopen Plus uses the call-back function MCOUSER\_NMTChange to signal a change in the NMT Slave State to the application.

#### <span id="page-41-8"></span>**8.7.2 #define USECB\_SYNCRECEIVE [0|1]**

When USECB\_SYNCRECEIVE is enabled, Micro CANopen Plus uses the call-back function MCOUSER\_SYNCReceived to signal the reception of the SYNC signal to the application.

### <span id="page-41-9"></span>**8.7.3 #define USECB\_RPDORECEIVE [0|1]**

When USECB\_RPDORECEIVE is enabled, Micro CANopen Plus uses the call-back function MCOUSER\_RPDOReceived to signal the reception of an RPDO to the application.

# <span id="page-42-0"></span>**8.7.4 #define USECB\_ODDATARECEIVED [0|1]**

When USECB\_ODDATARECEIVED is enabled, Micro CANopen Plus uses the call-back function MCOUSER\_ODData to signal the application that data was received and copied into the process image. This is called for both PDO and SDO/USDO accesses.

# <span id="page-42-1"></span>**8.7.5 #define USECB\_TPDORDY [0|1]**

When USECB\_TPDORDY is enabled, Micro CANopen Plus calls the function MCOUSER\_TPDOReady right before it sends a TPDO. This allows the application to update the TPDO data before it is sent, if necessary.

#### <span id="page-42-2"></span>**8.7.6 #define USECB\_SDOREQ [0|1]**

When USECB\_SDOREQ is enabled, Micro CANopen Plus uses the call-back function MCOUSER\_SDORequest to signal the reception of an unknown SDO/USDO request to the application.

# <span id="page-42-3"></span>**8.7.7 #define USECB\_SDO\_RD\_PI [0|1]**

When USECB\_SDO\_RD\_PI is enabled, Micro CANopen Plus uses the call-back function MCOUSER\_SDORdPI to signal to the application, that an SDO/USDO read request for data located in the process image was received. The call-back is executed BEFORE Micro CANopen Plus executes the read, allowing the application to either update the data or deny access to it.

# <span id="page-42-4"></span>**8.7.8 #define USECB\_SDO\_RD\_AFTER [0|1]**

When USECB\_SDO\_RD\_AFTER is enabled, Micro CANopen Plus uses the call-back function MCOUSER\_SDORdAft to signal to the application, that an SDO/USDO read request for data located in the process image was executed. The call-back is executed AFTER Micro CANopen Plus executes the read, allowing the application to mark the data as read or clear it.

# <span id="page-42-5"></span>**8.7.9 #define USECB\_SDO\_WR\_PI [0|1]**

When USECB\_SDO\_WR\_PI is enabled, Micro CANopen Plus uses the call-back function MCOUSER\_SDOWrPI to signal to the application, that an SDO/USDO write request for data stored in the process image was received. The call-back is executed BEFORE Micro CANopen Plus copies the data to the process image, allowing the application to verify the data (e.g. execute a range check).

# <span id="page-42-6"></span>**8.7.10 #define USECB\_SDO\_WR\_AFTER [0|1]**

When USECB\_SDO\_WR\_AFTER is enabled, Micro CANopen Plus uses the call-back function MCOUSER\_SDOWrAft to signal to the application, that an SDO/USDO write request for data located in the process image was executed. The call-back is executed AFTER Micro CANopen Plus executes the write, allowing the application to now use the data received.

# <span id="page-42-7"></span>**8.7.11 #define USECB\_APPSDO\_READ [0|1]**

When USECB\_APPSDO\_READ is enabled, Micro CANopen Plus uses the call-back function MCOUSER\_AppSDOReadInit to allow the application to implement access to readable, custom Object Dictionary entries of various lengths. One usage example would be a text buffer that can contain messages of different lengths.

The parameters for MCOUSER\_AppSDOReadInit also include return values for a size and pointer – these can be used to inform Micro CANopen Plus of the location and size of the buffer that contains the "response".

# <span id="page-43-0"></span>**8.7.12 #define USECB\_APPSDO\_WRITE [0|1]**

When USECB\_APPSDO\_WRITE is enabled, Micro CANopen Plus uses the call-back functions MCOUSER\_AppSDOWriteInit and MCOUSER\_AppSDOWriteComplete to allow the application to implement access to writable, custom Object Dictionary entries of various lengths. One usage example would be text display that can accept text messages of various length.

The parameters for MCOUSER\_AppSDOWriteInit also include return values for a receive buffer and its size. Micro CANopen Plus copies the data received to the location specified.

With MCOUSER\_AppSDOWriteComplete Micro CANopen Plus informs the application that data was received and now has to be processed. The parameter "more" indicates if all data was received or more will follow, in which case the application needs to read all data from the buffer as it will be overwritten with the following data segments.

# <span id="page-43-1"></span>**8.8 Manager and common SDO/USDO settings of nodecfg.h**

#### <span id="page-43-2"></span>**8.8.1 #define MONITOR\_ALL\_NODES [0|1]**

If enabled, activates all Manager functionality, including heartbeat and emergency monitoring of all nodes from node ID 1 to MAX\_NR\_OF\_NODES.

#### <span id="page-43-3"></span>**8.8.2 #define USE\_FULL\_NODELIST [0|1]**

If this is enabled, the Manager autonomously maintains a node list. It does so by using the highest SDO client channel to actively scan CANopen devices found in the network. The application can get access to the node list using the function MGR\_GetNodeInfoPtr.

With the additional define of NODELIST\_WITH\_IDOBJECT the entire ID Object [1018h] with all 4 subentries is added to the node list.

# <span id="page-43-4"></span>**8.8.3 #define NR\_OF\_HBCHECKS\_PERCYCLE [num]**

Defines the number of heartbeat lost checks that are made with each call to MGR\_ProcessMgr(). A higher number ensures a faster response to nodes lost, however, requires verifying up to 127 timeouts with each call. Default is four.

#### <span id="page-43-5"></span>**8.8.4 #define NR\_OF\_SDO\_CLIENTS [num]**

Number of SDO or USDO client channels that the node can use at the same time. If auto-scan is used (USE\_FULL\_NODELIST==1), the highest channel number is reserved for the scanning and must not be used by the application. Default is 8 channels.

# <span id="page-43-6"></span>**8.9 SDO settings of nodecfg.h**

# <span id="page-43-7"></span>**8.9.1 #define SDO\_REQUEST\_TIMEOUT [num]**

Defines the default timeout used for SDO requests in milliseconds. After a request is sent, the timeout starts, if a node does not respond within the timeout, the manager assumes the node does not exist. Default is 50 milliseconds.

#### <span id="page-43-8"></span>**8.9.2 #define SDO\_BACK2BACK\_TIMEOUT [num]**

Defines the timeout used between the transmissions of SDO requests in milliseconds. A Manager should itself not produce 100% bus load which could easily happen if many SDO configurations need to be done and when using multiple SDO channels in parallel. This timeout delays back to back transmits by the manager. Default is three milliseconds.

#### <span id="page-44-0"></span>**8.9.3 #define USE\_BLOCKED\_SDO\_CLIENT [0|1]**

If enabled, activates the SDO block-transfer support for the SDO client.

### <span id="page-44-1"></span>**8.9.4 #define SDO\_BLK\_MAX\_SIZE [4-127]**

If block-transfer for the SDO client is enabled, this sets the maximum number of blocks allowed.

#### <span id="page-44-2"></span>**8.9.5 #define SDOCLNTCB\_APPSDO\_WRITE [0|1]**

If enabled, allow SDO client writes/downloads of longer data than local buffer. Enables SDOCLNTCB\_SDOWriteInit and SDOCLNTCB\_SDOWriteComplete call-back functions.

# <span id="page-44-3"></span>**8.10 USDO settings of nodecfg.h**

#### <span id="page-44-4"></span>**8.10.1 #define USDO\_REQUEST\_TIMEOUT [num]**

Defines the default timeout used for USDO requests in milliseconds. After a request is sent, the timeout starts, if a node does not respond within the timeout, the SDO client assumes the node does not exist. Default is 250 milliseconds.

### <span id="page-44-5"></span>**8.10.2 #define USDO\_B2BDELAY\_MAX [num]**

During download, the USDO client receives, from each server, a desired segment processing time. It honors these as long as they don't delay back-to-back messages more than the time given here (in milliseconds).

# <span id="page-44-6"></span>**8.10.3 #define USDO\_FLAGTYPE\_64 [0|1]**

The USDO client supports managing up to 64 server nodes during broadcast communication when the UNSIGNED64 (unsigned long long) data type is available, or 32 otherwise. Enable if the data type is available.

# <span id="page-44-7"></span>**8.10.4 #define USDOCLNTCB\_APPSDO\_WRITE [0|1]**

If enabled, allow USDO client writes/downloads of longer data than local buffer. Enables USDOCLNTCB\_USDOWriteInit and USDOCLNTCB\_USDOWriteComplete call-back functions.